# **Communication Protocol TEC Controller**

# **TEC-Family**

# (TEC- 1089, 1090, 1091, 1092, 1122, 1123, 1161, 1162, 1163, 1166, 1167)

# **Index**

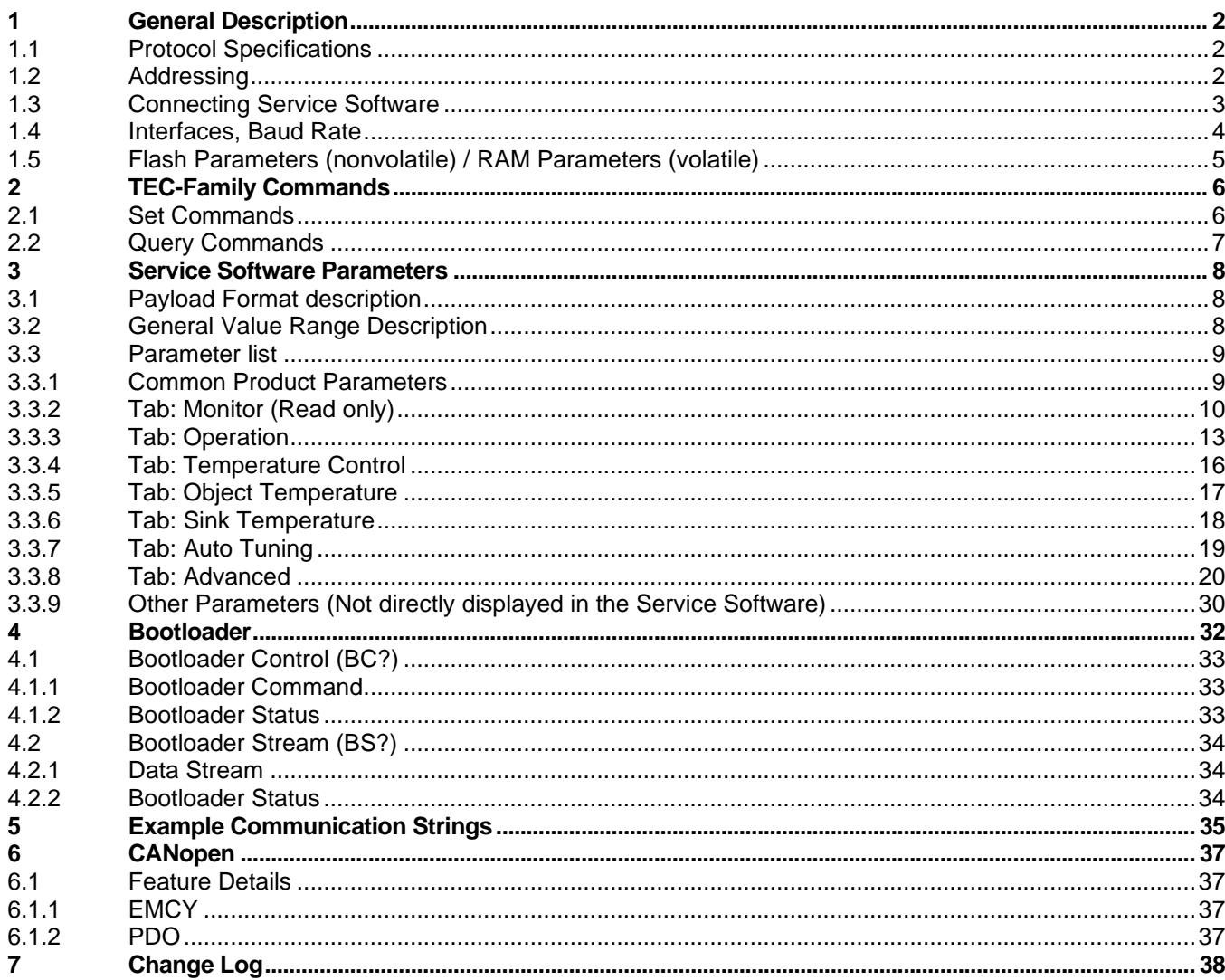

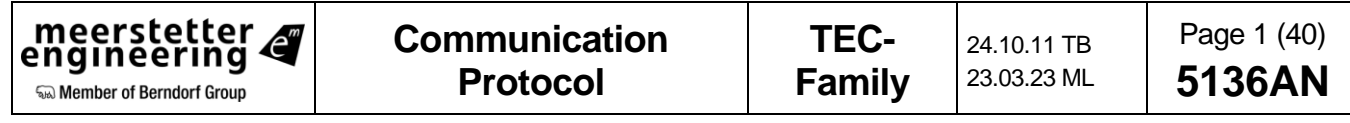

# <span id="page-1-0"></span>**1 General Description**

If you have any questions, please do not hesitate to contact us.

This document mainly describes the proprietary MeCom Protocol. Details about each parameter can be found in this document and in the User Manual.

# <span id="page-1-1"></span>**1.1 Protocol Specifications**

- General serial interface specs: 8 Data bits; no Parity; 1 Stop bit; no Handshaking.
- The used communication protocol is based on the "MeCom Protocol Specification" Document me5117C.
- Some Demo Applications could help to implement this specification. Please also check the Example Communication Strings at the end of this document.
	- o The **MeComAPI** with demo Application shows the fully implementation of this protocol for C and C++ applications. Tested on Windows, Linux, and Microcontrollers.
	- o The **MeComAPI for .Net** is a C# based library that enables communication over RS232/RS485, direct FTDI driver access or Ethernet.
	- o The **LDD-TEC-Sample Application** shows only the Query Strings for getting the Service Software Parameters.
	- o **LabVIEW VI** Sample Application.
	- o **Python** Sample Application.

# <span id="page-1-2"></span>**1.2 Addressing**

The package format contains an address field, to address up to 254 devices on the same bus. The device reacts in the following cases:

- The device receives a package that matches to the user configurable device address.
	- o The device address can be configured and is nonvolatile.
	- $\circ$  An offset to the configured address can be added by using the GPIO pins. This allows the user to have the same configuration on more than one device on a bus. The individual address is then set by hardware bridged pins on the GPIO pins.
- The device receives a package with the address 0. (broadcast)
- The device receives a package with the address 255. Similar like 0, but it does not send an answer back to the host. This can for example be used to change the serial speed on each device connected to the bus.

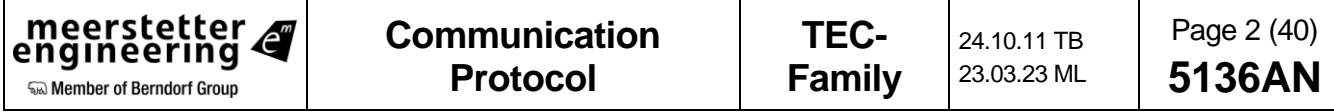

# <span id="page-2-0"></span>**1.3 Connecting Service Software**

- By default, the Service Software always sends to each FTDI USB interface the "?IF" command with 57600 Baud and checks if it gets the correct answer.
- If an answer has been received, then it checks the firmware version.
- If the firmware version matches, then it uses the CS (Change Speed) command to temporarily change the speed from 57600 to 1M Baud. Please have a look at the 2 tables on the next page.
- Using the factory default settings, it is possible to connect the Service Software on each interface (USB, RS232 TTL, RS485).
- If the Base Baud Rate has been changed to n different value, it is possible to change the Service Software behavior by passing some additional startup parameters. It is recommended to create a shortcut to the .exe file and then modify the shortcut parameters. Startup parameters:
	- o Service\_TEC.exe /LoSpeed 115200 Sets the initial speed to a certain Baud Rate. By default, this value is 57600.
	- o Service\_TEC.exe /HiSpeed 921600 Sets the high-speed value to a certain Baud Rate. By default, this value is 1000000.
	- o Service\_TEC.exe /Speed 115200 Changes both the LoSpeed and the HiSpeed to a certain Baud Rate.
	- $\circ$  Service TEC.exe /IP 192.168.1.191 /DevAddr 3 Sets the Mode to Ethernet and uses the given IP Address and Device Address to connect.
- To use RS485 we recommend the following interface cable: [www.ftdichip.com/Products/Cables/USBRS485.htm](https://www.ftdichip.com/Products/Cables/USBRS485.htm)
- To use RS232 TTL, we recommend the 3.3V versions of the following interface cable: [www.ftdichip.com/Products/Cables/USBTTLSerial.htm](https://www.ftdichip.com/Products/Cables/USBTTLSerial.htm)

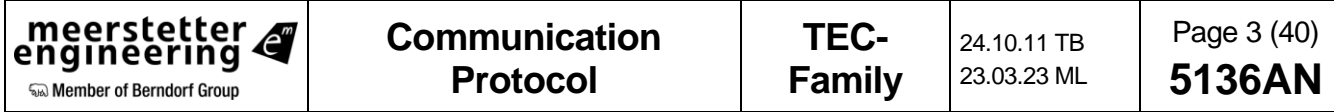

# <span id="page-3-0"></span>**1.4 Interfaces, Baud Rate**

The following table shows the available interfaces for the different product categories. All interfaces support the same commands. It is also possible to use several interfaces simultaneously, for example one interface to connect the Service Software and a second one to connect a custom application.

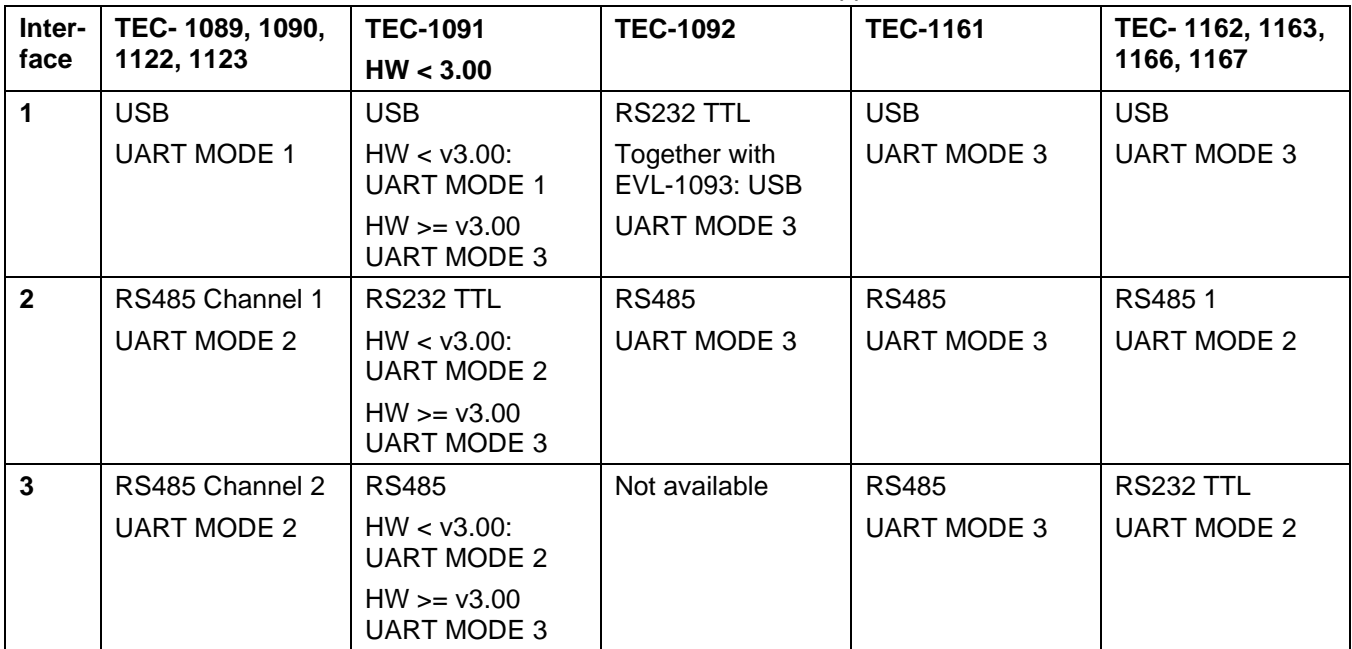

# **UART MODEs**

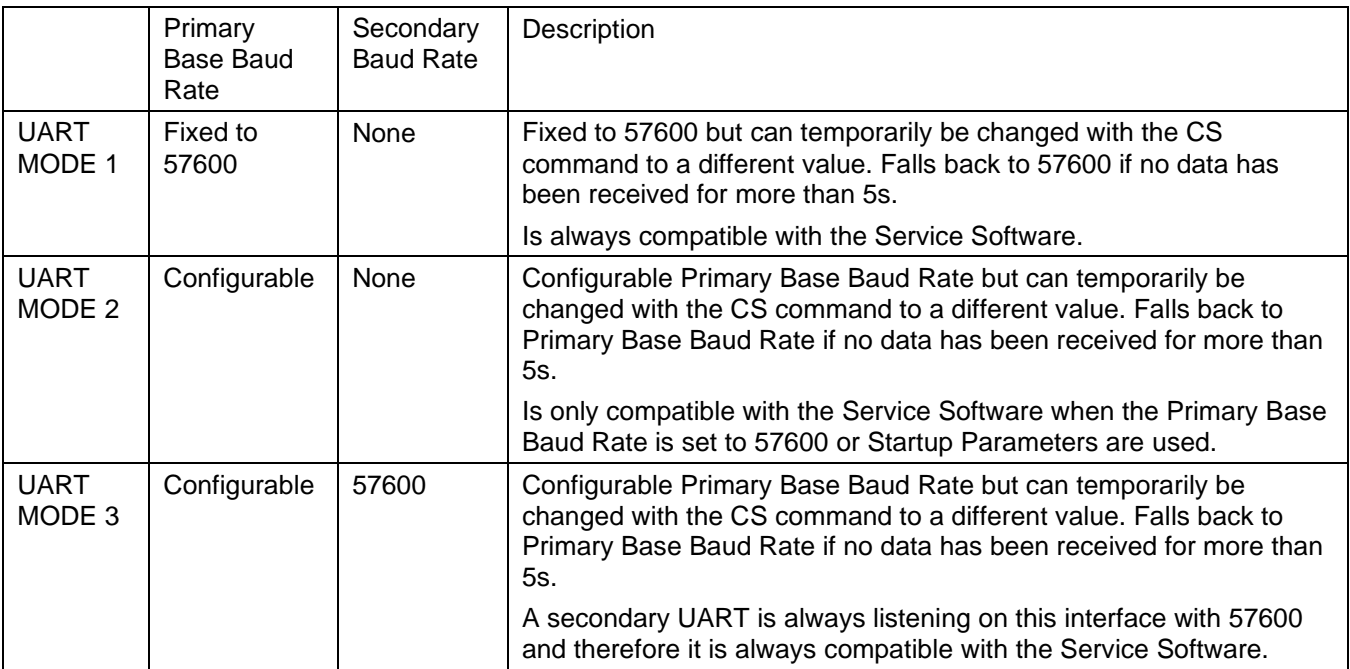

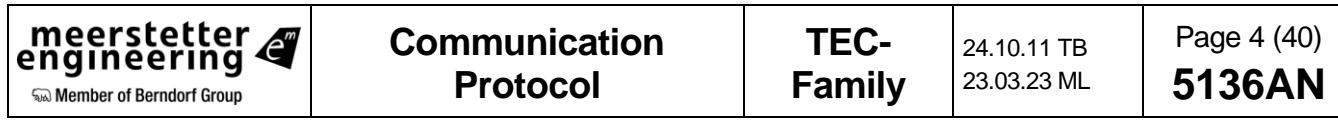

# <span id="page-4-0"></span>**1.5 Flash Parameters (nonvolatile) / RAM Parameters (volatile)**

Most of the Parameters are being saved to the flash after a delay of 0.5 seconds, after the last parameter has been modified. The flash can only be re written about 100'000 times. This means it is not recommended to write regularly to a parameter that is being saved to the flash. There are 2 possibilities to solve this problem:

- Disabling the automatic save mechanism to the flash: We recommend to setup the TEC like it is being desired and then switch off the saving to the flash. This way, the TEC has always the desired default configuration after startup. Please consult the User Manual for more information about this option.
- The use of special parameters that are only saved in the RAM. Search for "volatile parameter" in this document.

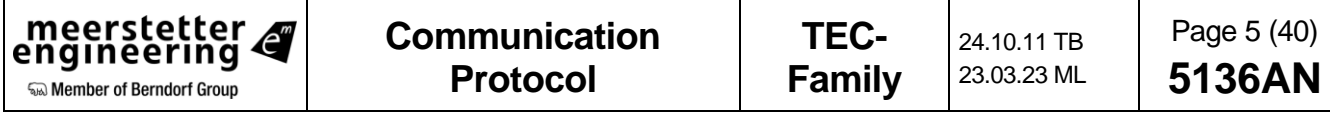

# <span id="page-5-0"></span>**2 TEC-Family Commands**

# <span id="page-5-1"></span>**2.1 Set Commands**

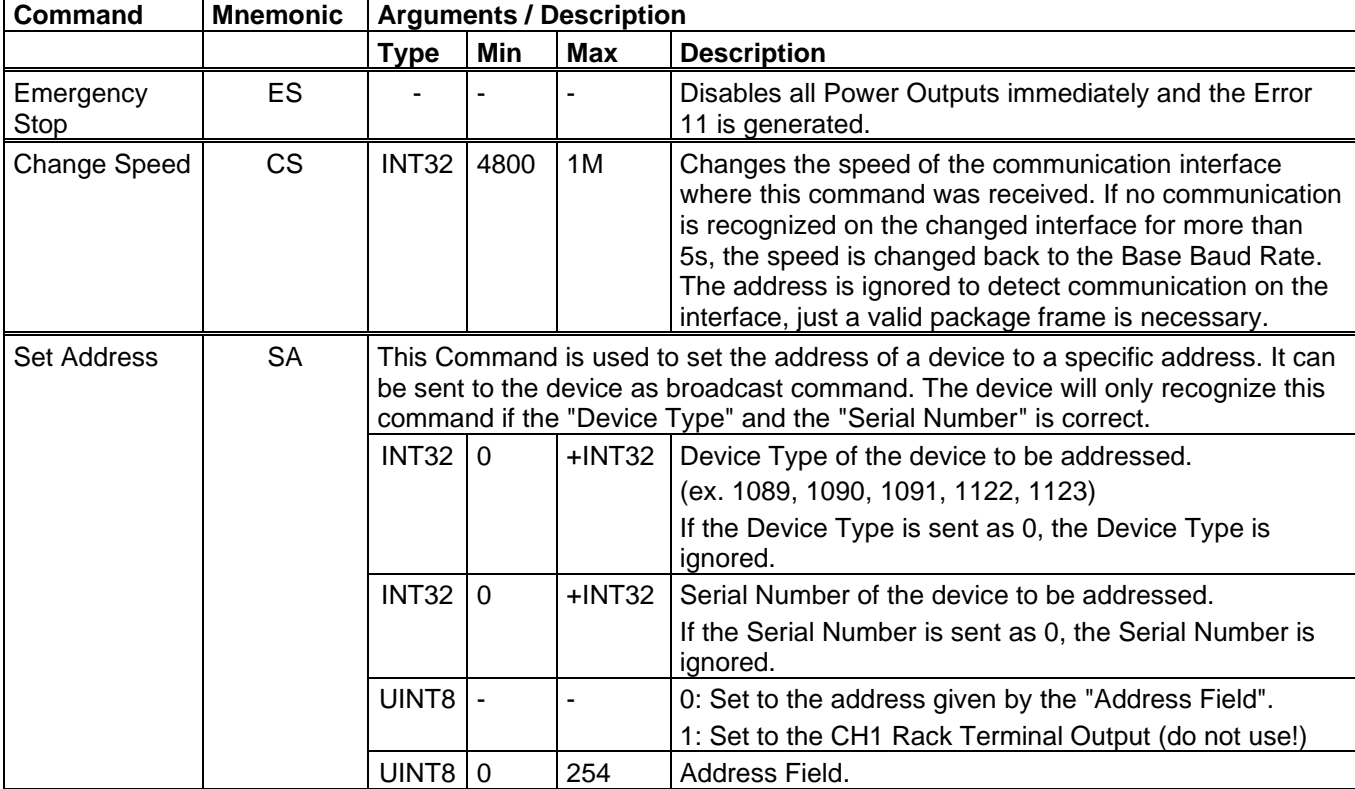

Here only the specialized commands are specified. The standards are specified in the document 5117.

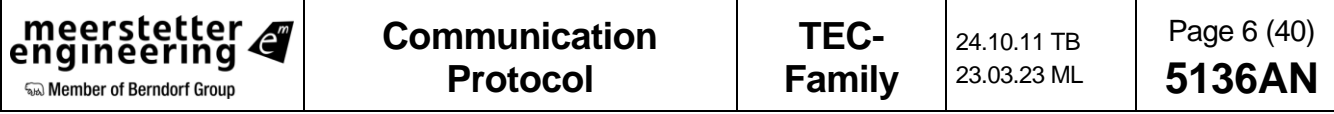

# <span id="page-6-0"></span>**2.2 Query Commands**

Here only the specialized commands are specified. The standards are specified in the document 5117. The Firmware identification (?IF) is: "8065-TEC SW G01 " (20 chars)

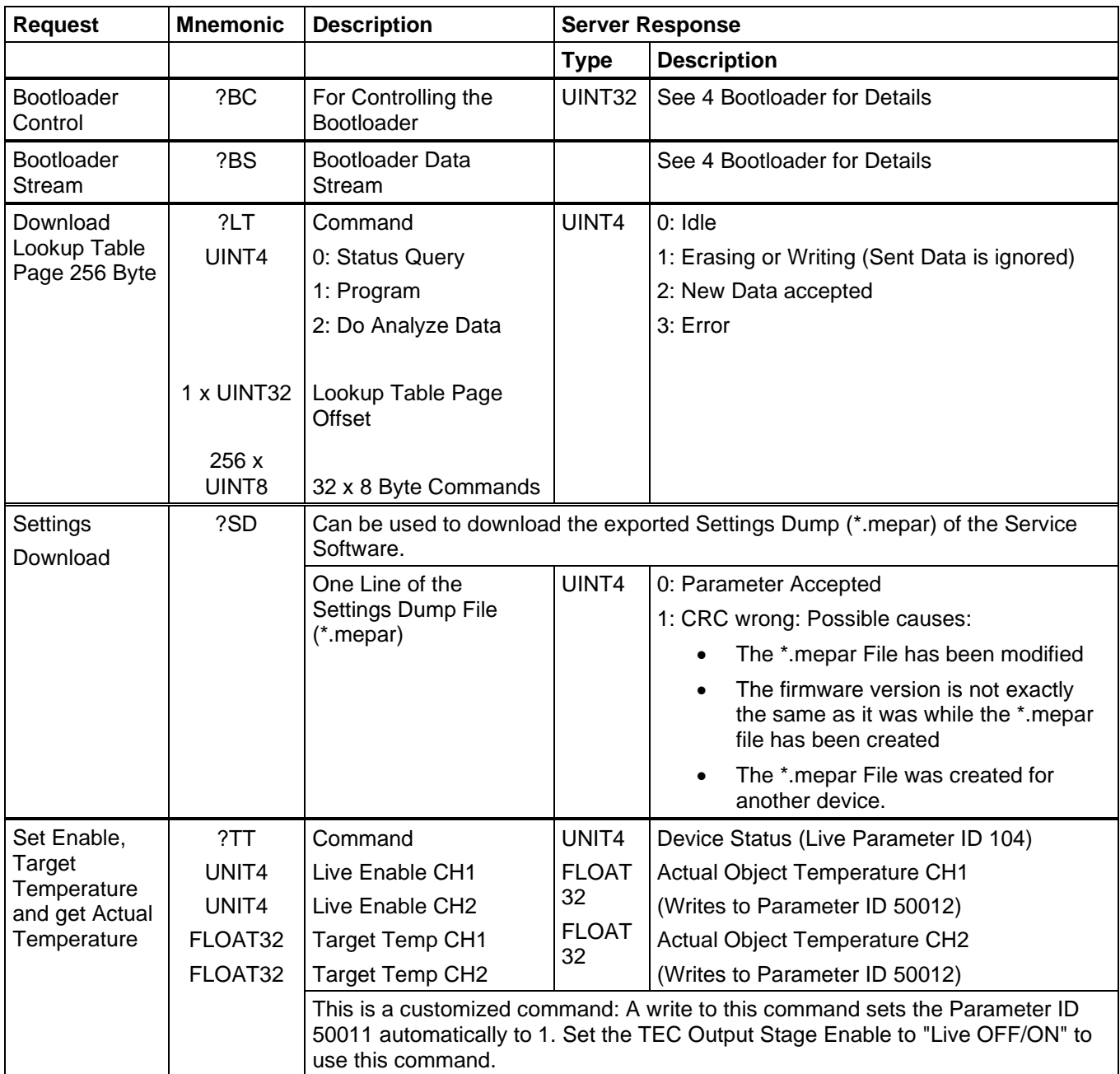

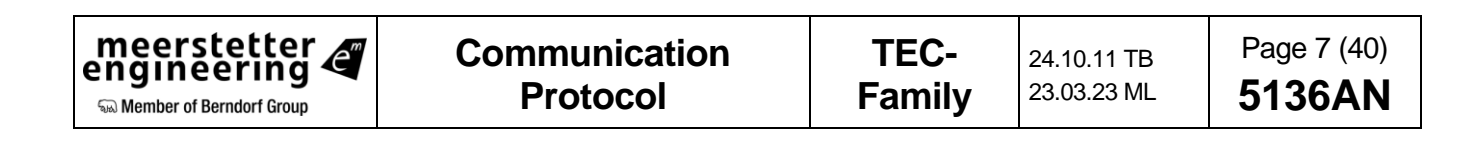

# <span id="page-7-0"></span>**3 Service Software Parameters**

# <span id="page-7-1"></span>**3.1 Payload Format description**

The Parameter Instance is usually used to control the TEC Output Channel 1 or 2. In case the Instance does not refer to the Channel (e.g., GPIO or Display Parameters) it is noted in this document. If there is only one instance available, Parameter Instance must be set to 1 (*e.g.,* Firmware Version)

➔ All standard commands have been transferred to document 5117.

# <span id="page-7-2"></span>**3.2 General Value Range Description**

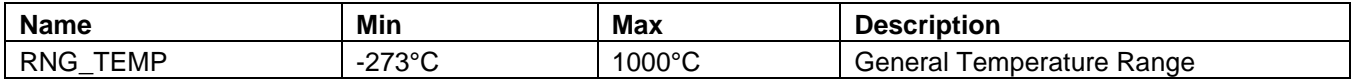

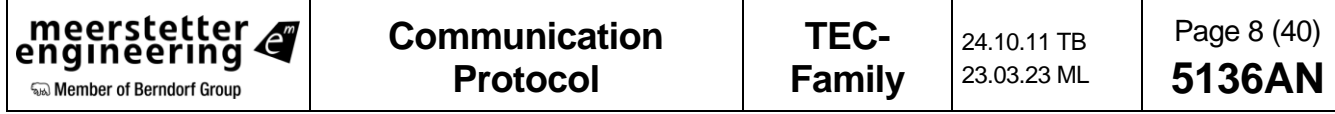

# <span id="page-8-0"></span>**3.3 Parameter list**

This capture contains all parameters which can also be accessed by the service software. The order is the same as in the service software. Please refer to the TEC-Family User Manual (5216) for detailed parameter descriptions.

# <span id="page-8-1"></span>**3.3.1 Common Product Parameters**

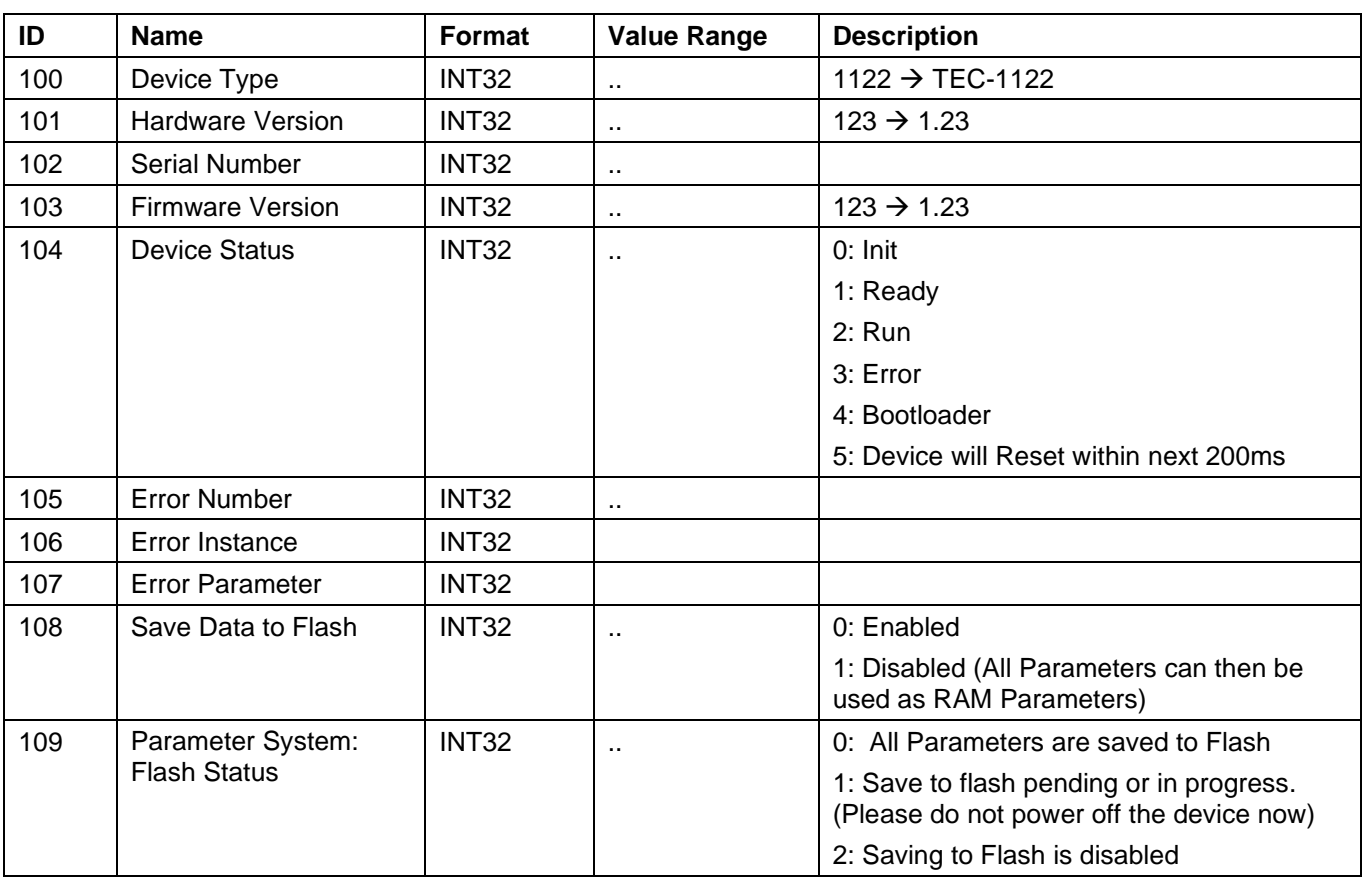

#### **3.3.1.1 Device Identification**

Note: Parameters 100 -999 are read-only, except Parameter 108.

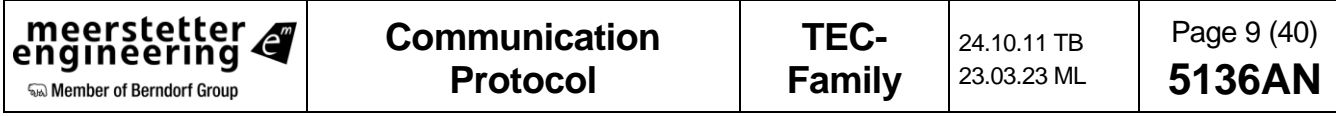

# <span id="page-9-0"></span>**3.3.2 Tab: Monitor (Read only)**

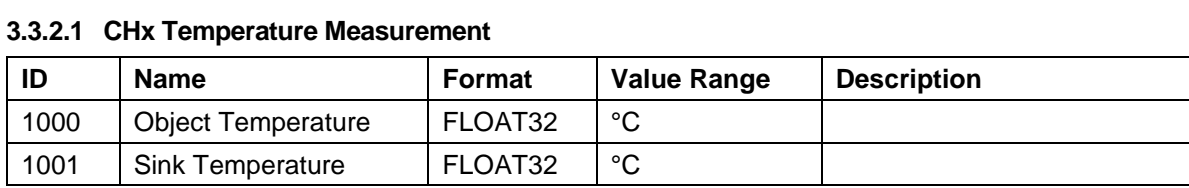

# **3.3.2.2 CHx Temperature Control**

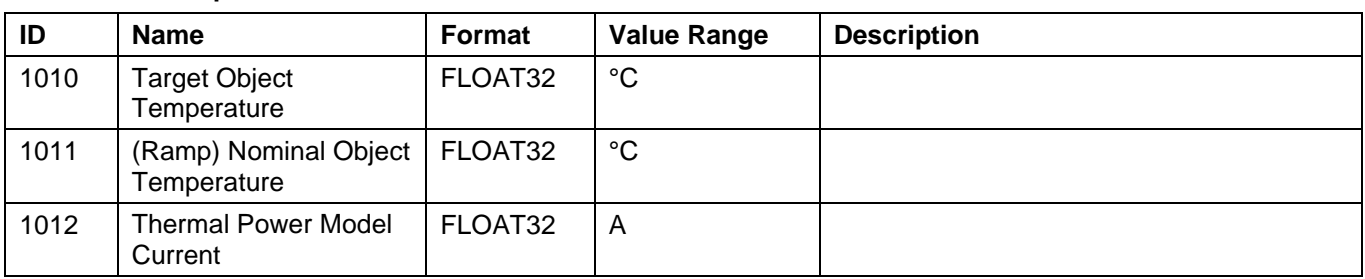

#### **3.3.2.3 CHx Output Stage Monitoring**

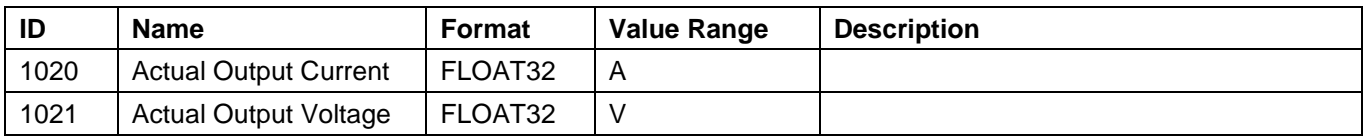

#### **3.3.2.4 CHx Fan Controller**

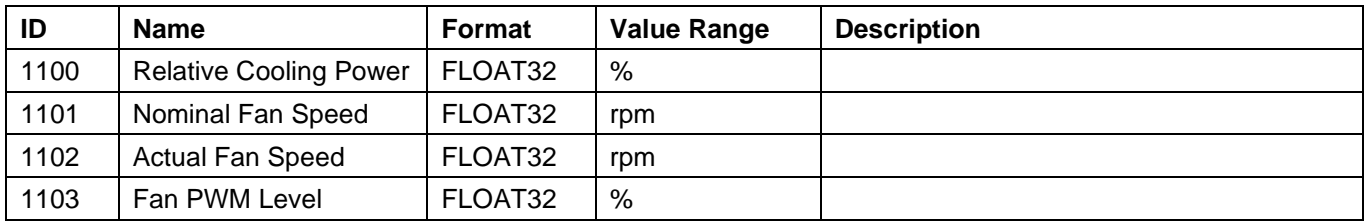

# **3.3.2.5 CHx Temperature Controller PID Status**

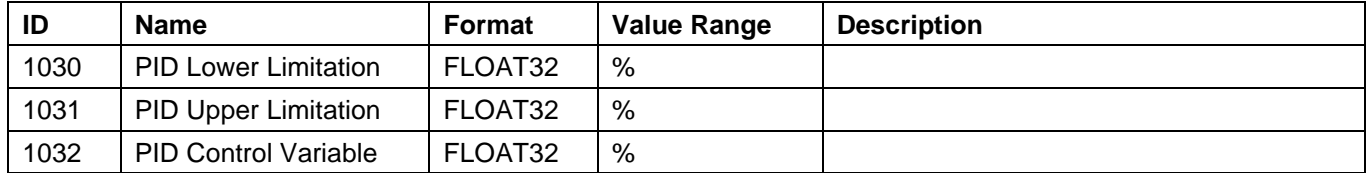

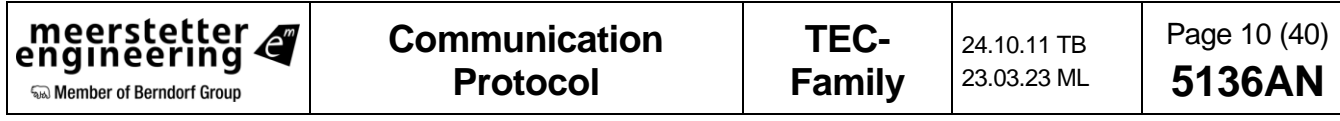

# **3.3.2.6 CHx Temperature Measurement**

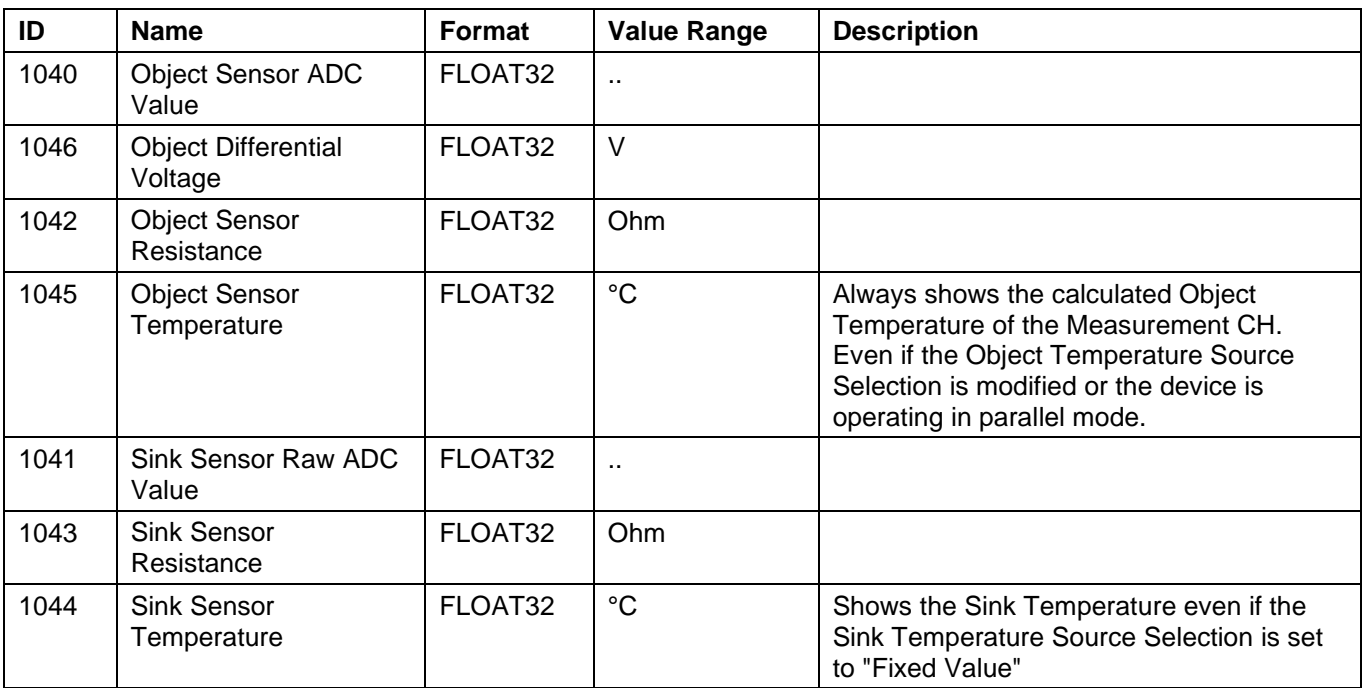

# **3.3.2.7 Firmware and Hardware Versions**

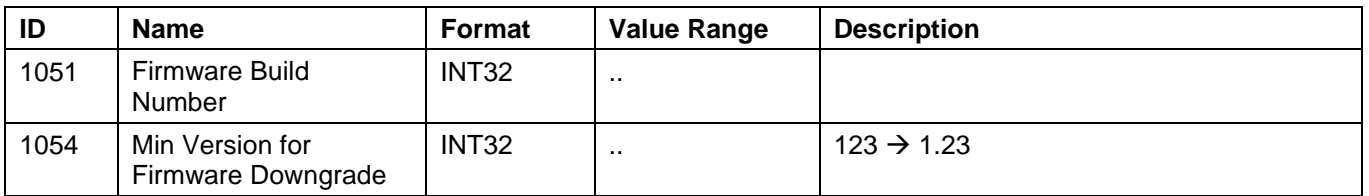

# **3.3.2.8 Power Supplies and Temperature**

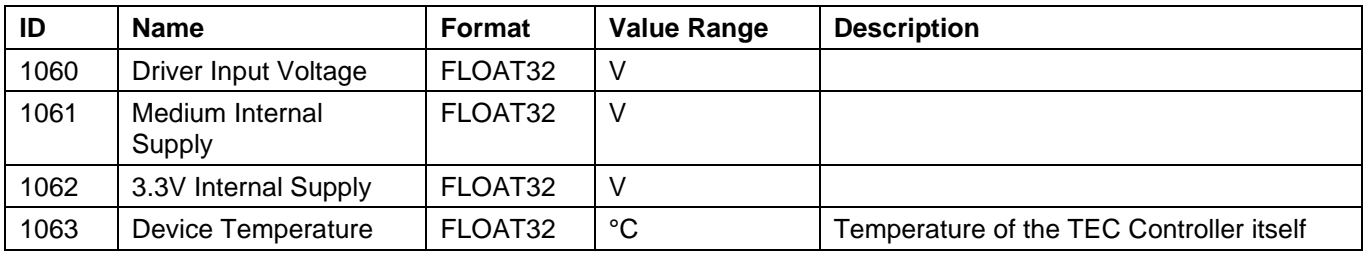

### **3.3.2.9 Device Temperature Mode (Standard or Extended)**

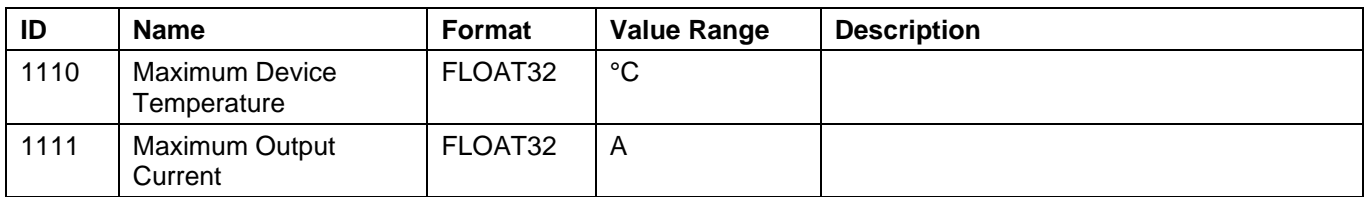

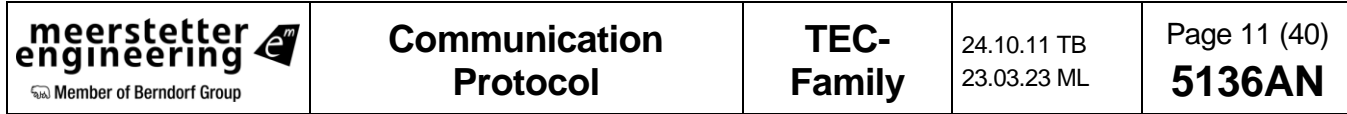

# **3.3.2.10 Parallel Output Stage Monitoring (Common Load)**

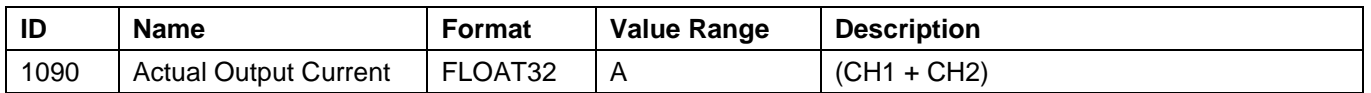

# **3.3.2.11 Object Temperature Stability Detection**

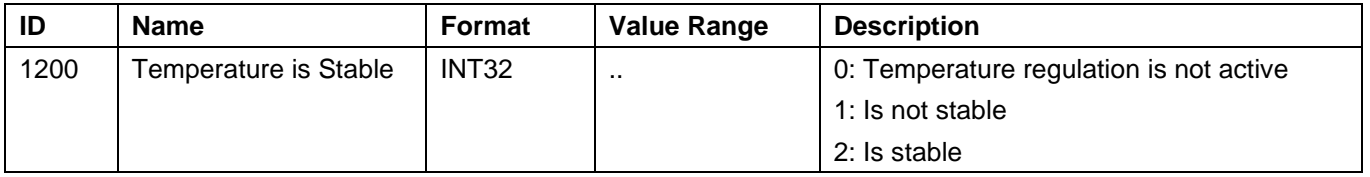

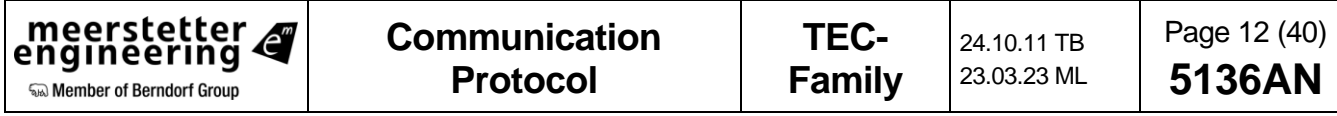

# <span id="page-12-0"></span>**3.3.3 Tab: Operation**

# **3.3.3.1 CHx Output Stage Control Input Selection**

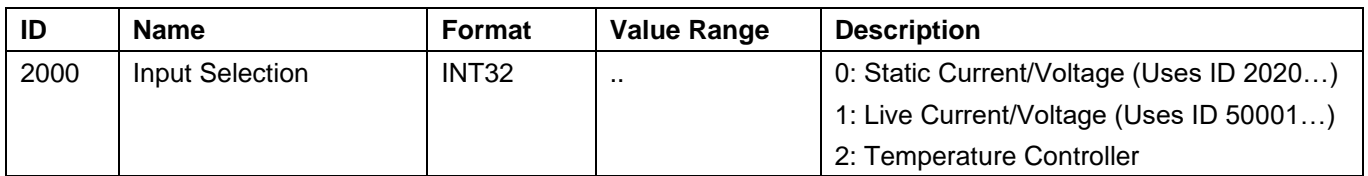

# **3.3.3.2 CHx Output Stage Enable**

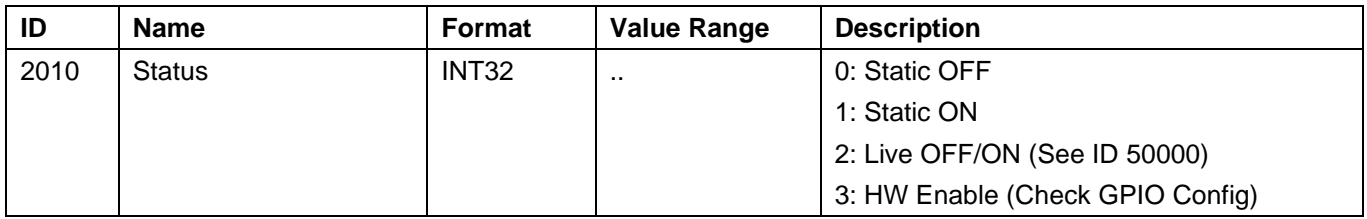

# **3.3.3.3 CHx Output Stage 'Static Current/Voltage' Control Values**

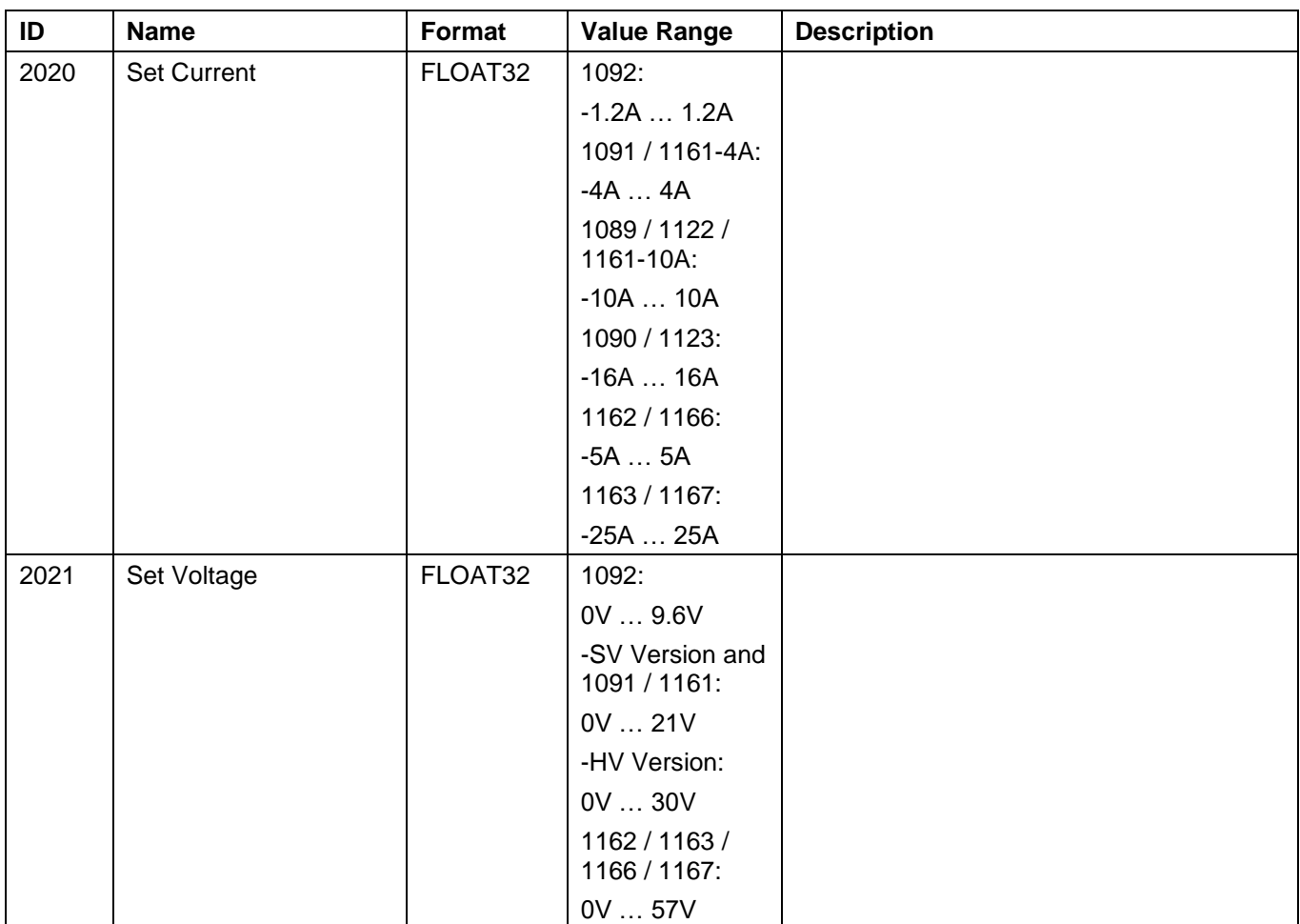

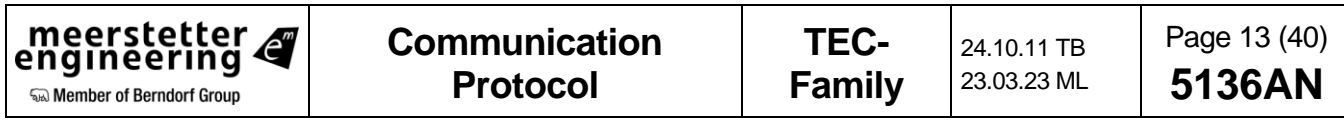

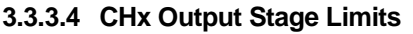

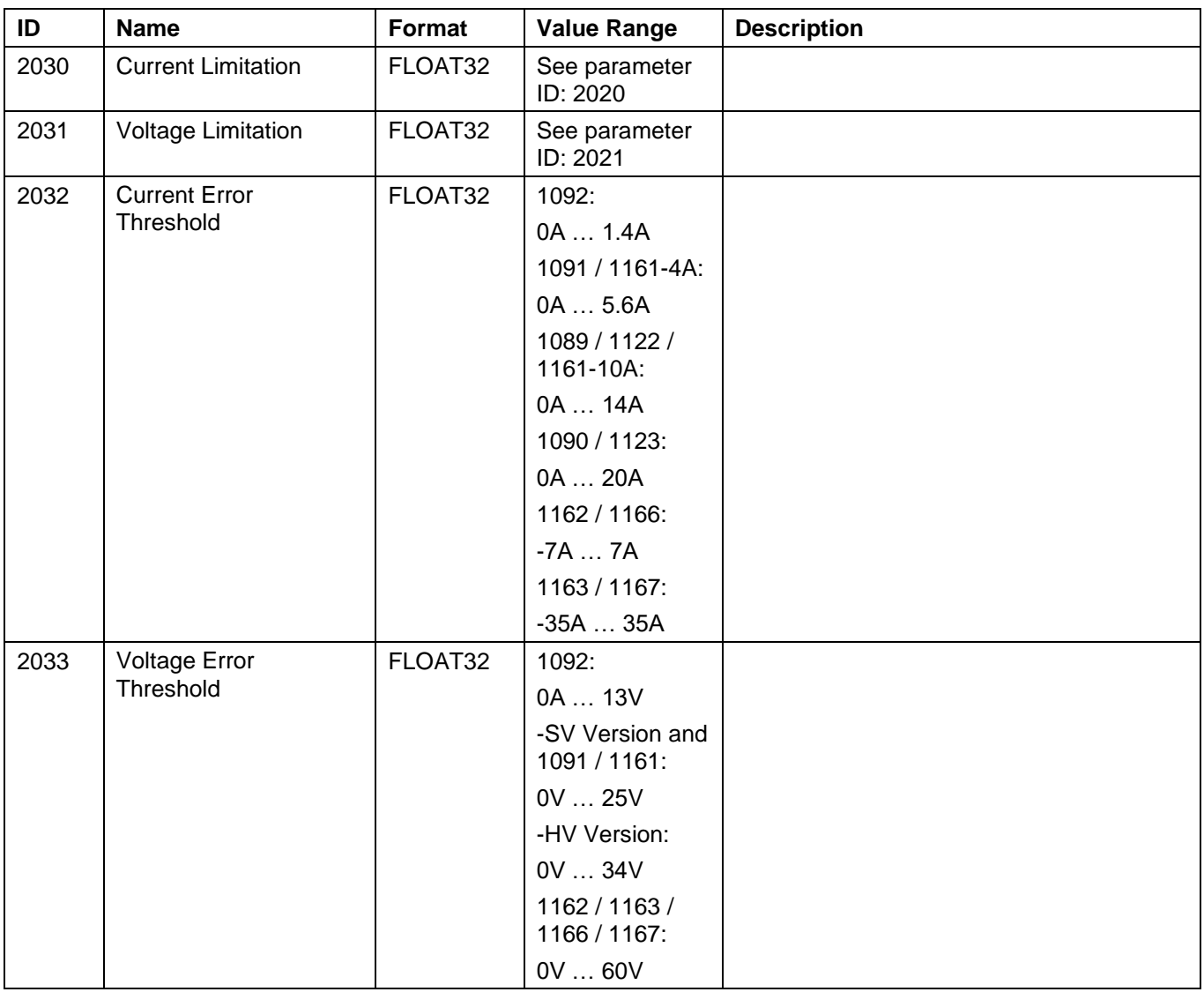

# **3.3.3.5 General Operating Mode**

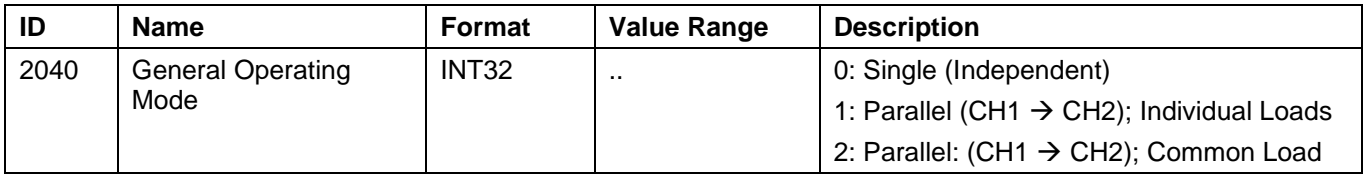

# **3.3.3.6 Device Address**

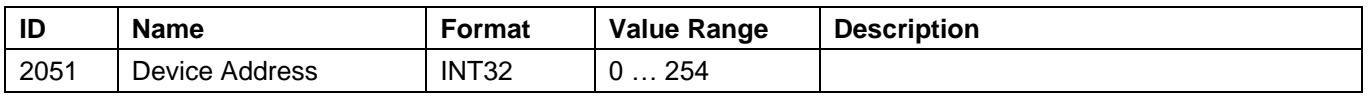

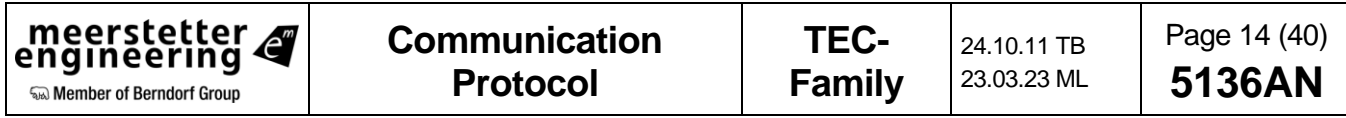

# **3.3.3.7 UART Interface Settings**

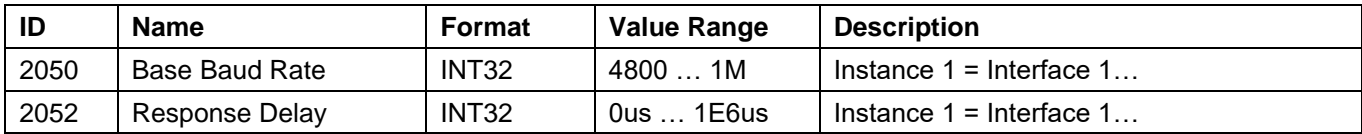

# **3.3.3.8 Communication Watchdog**

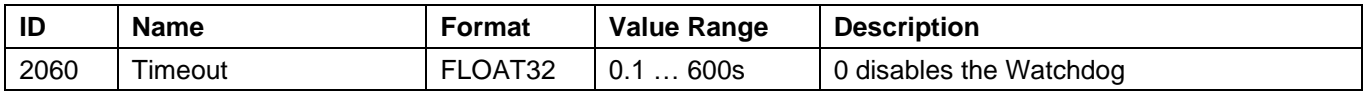

#### **3.3.3.9 CANopen Interface**

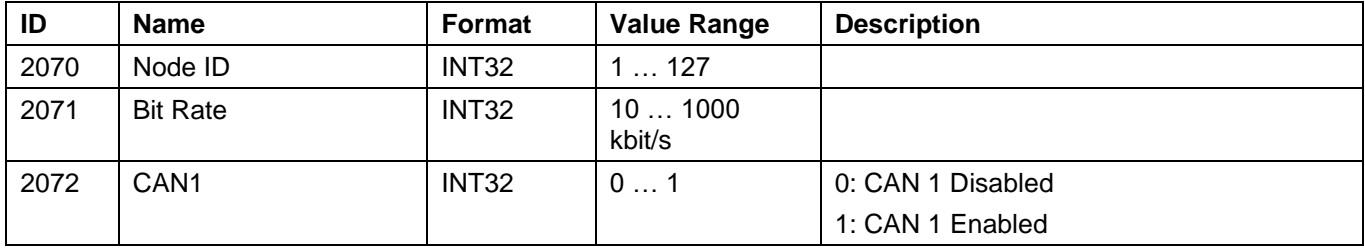

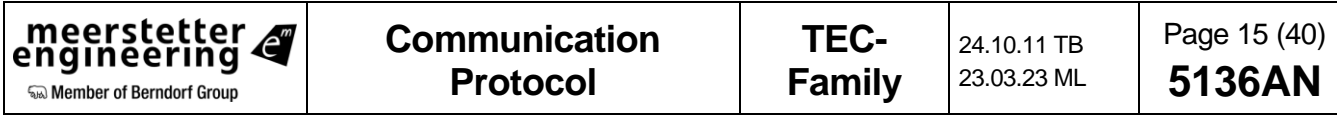

# <span id="page-15-0"></span>**3.3.4 Tab: Temperature Control**

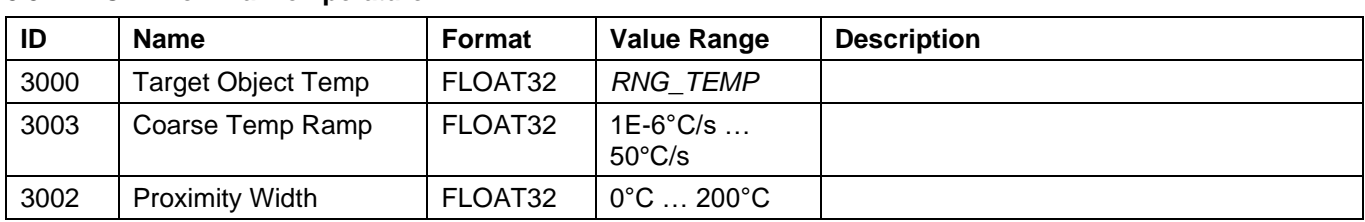

# **3.3.4.1 CHx Nominal Temperature**

#### **3.3.4.2 CHx Temperature Controller PID Values**

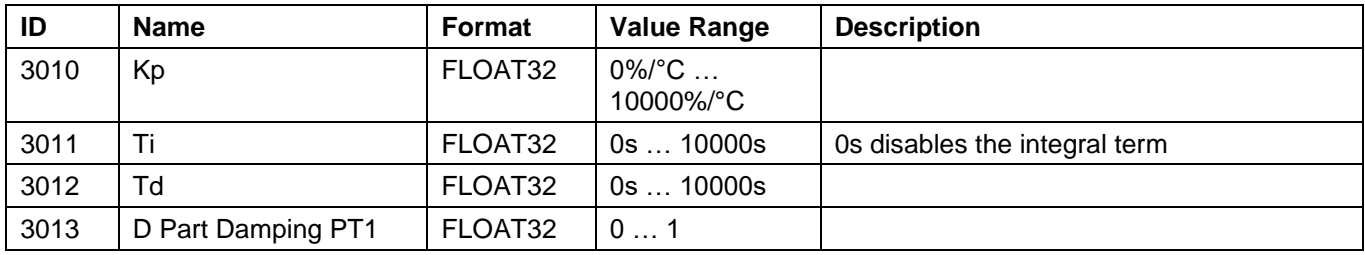

#### **3.3.4.3 CHx Modelization for Thermal Power Regulation**

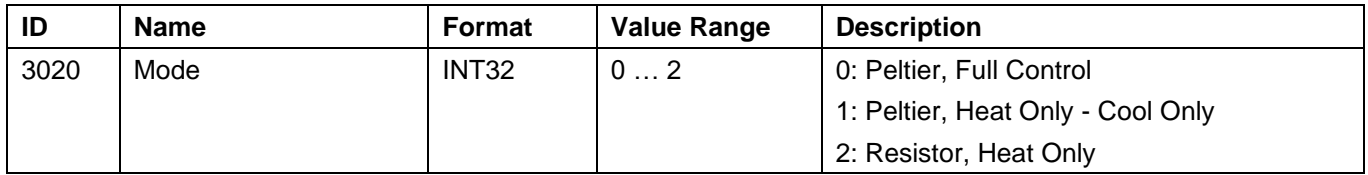

# **3.3.4.4 CHx Peltier Characteristics**

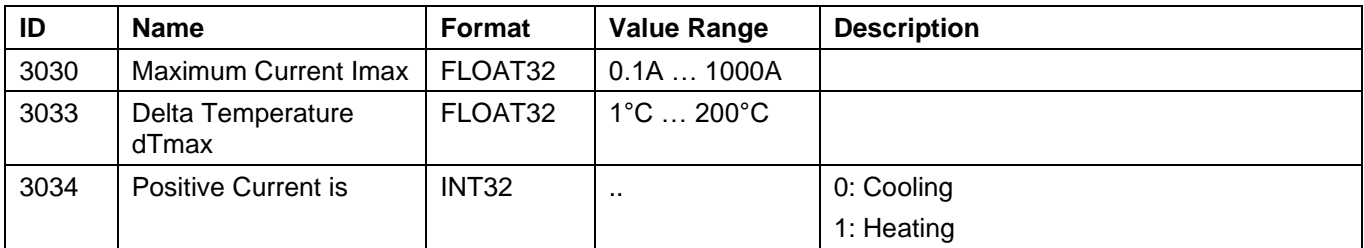

# **3.3.4.5 CHx Resistor Characteristics**

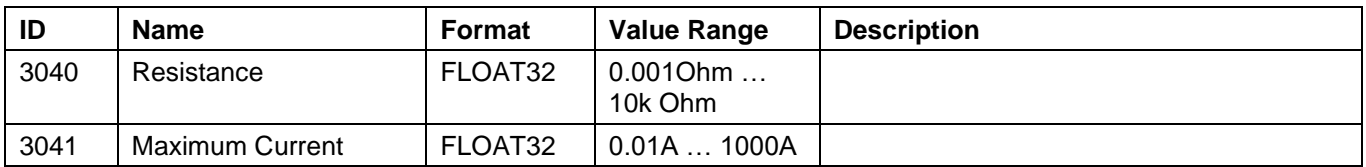

# **3.3.4.6 CHx Peltier, Heat Only – Cool Only Boundaries**

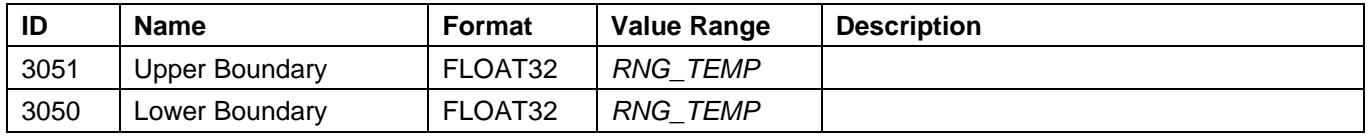

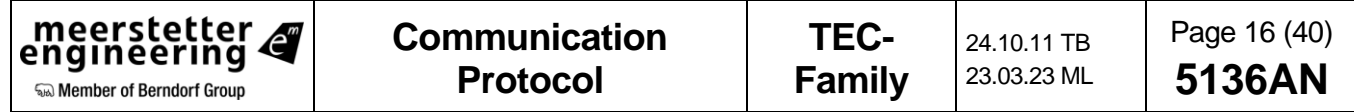

# <span id="page-16-0"></span>**3.3.5 Tab: Object Temperature**

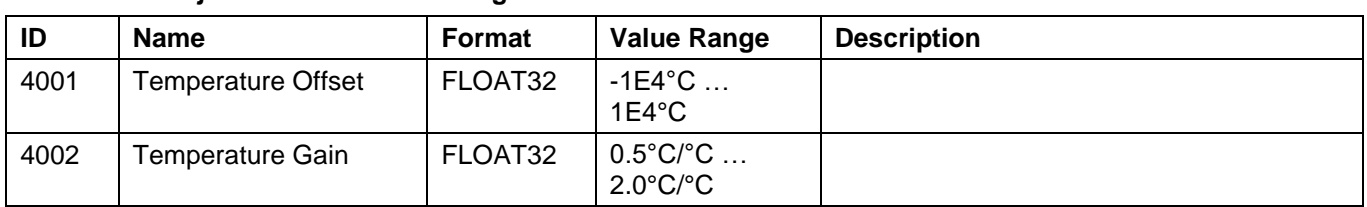

## **3.3.5.1 CHx Object Measurement Settings**

# **3.3.5.2 CHx Actual Object Temperature Error Limits**

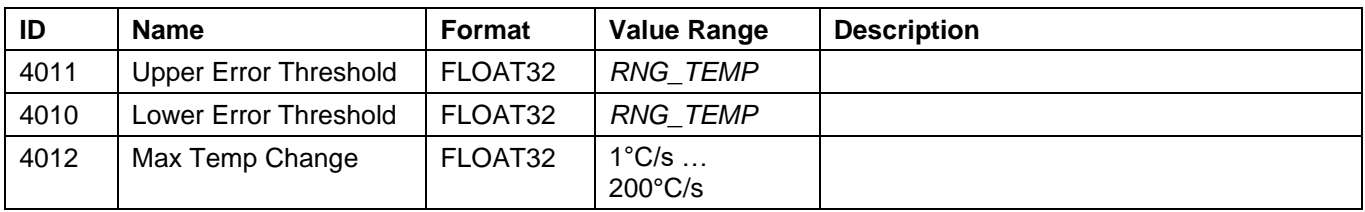

# **3.3.5.3 CHx Object Temperature Stability Indicator Settings**

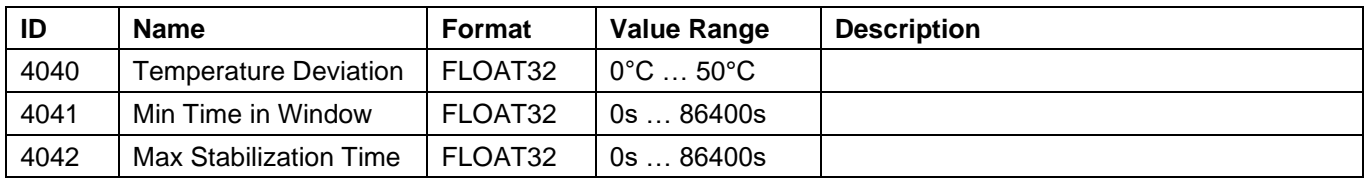

# **3.3.5.4 CHx Object Temperature Measurement Limits (Read Only)**

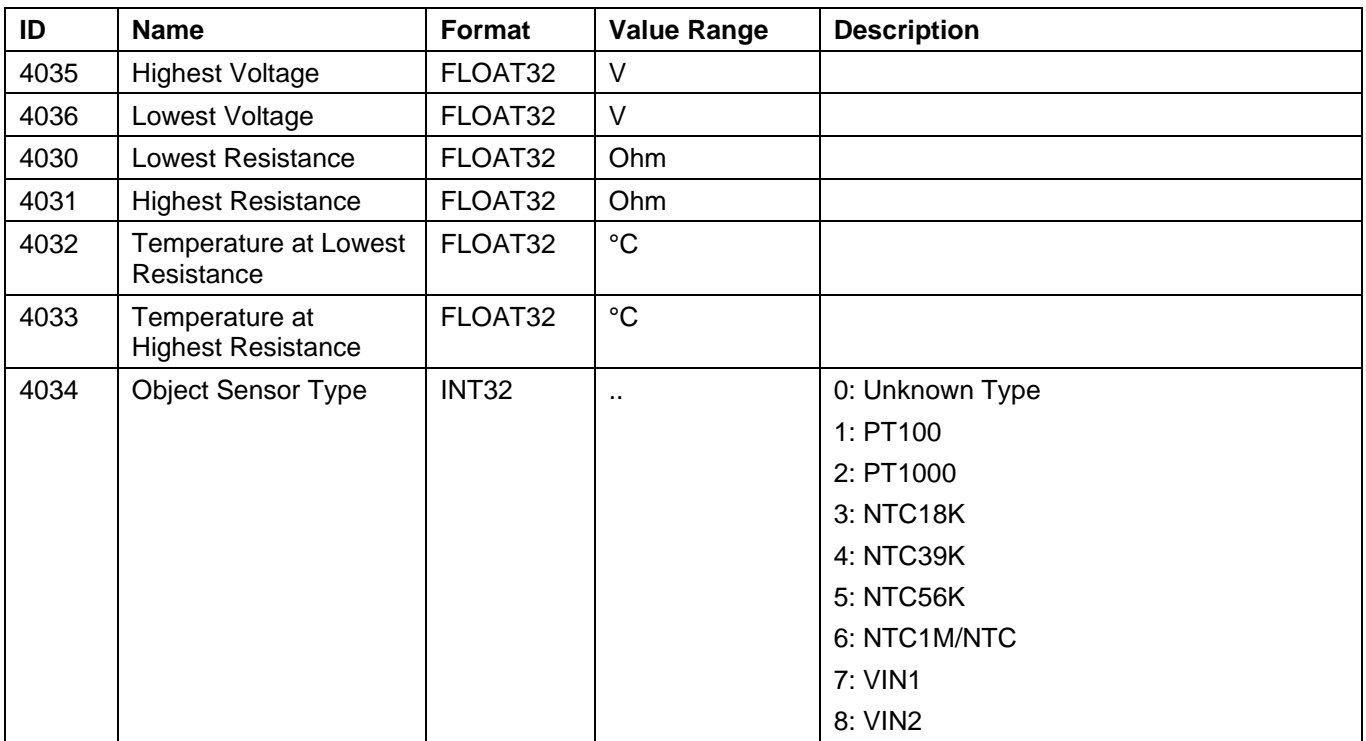

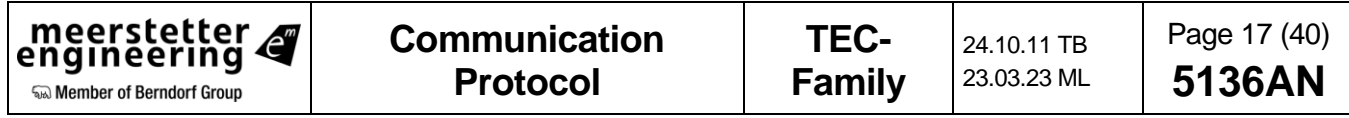

# <span id="page-17-0"></span>**3.3.6 Tab: Sink Temperature**

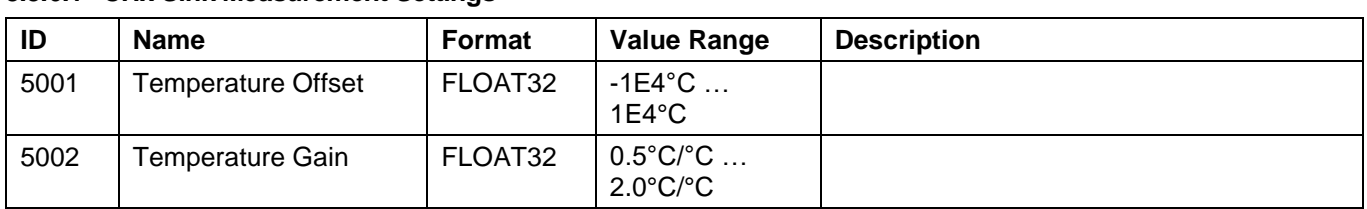

#### **3.3.6.1 CHx Sink Measurement Settings**

# **3.3.6.2 CHx Actual Sink Temperature Error Limits**

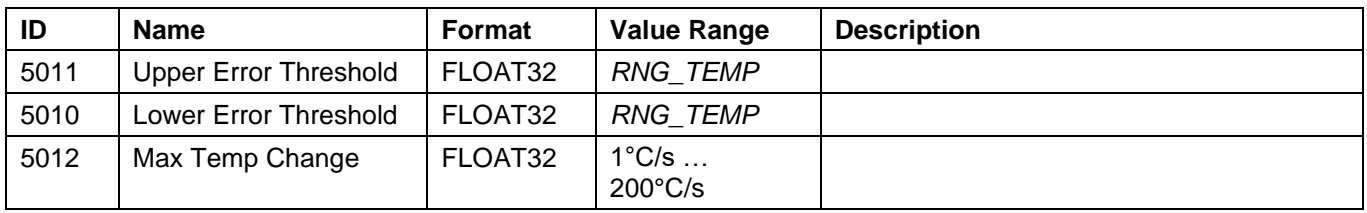

# **3.3.6.3 CHx Sink Temperature General**

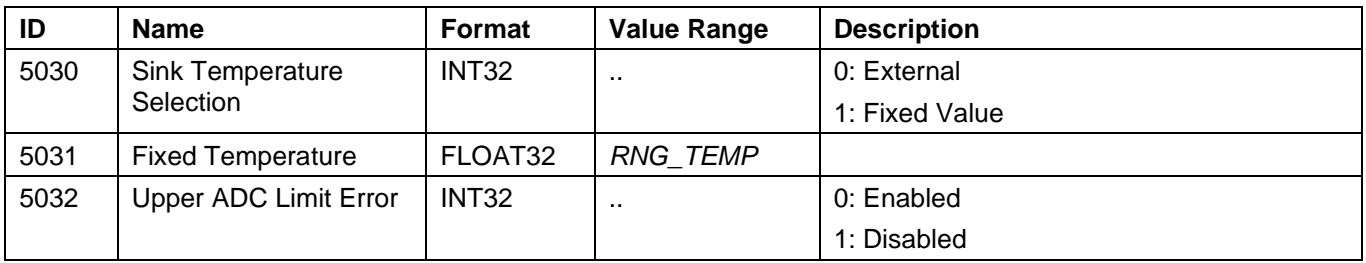

# **3.3.6.4 CHx Sink Temperature Measurement Limits (Read Only)**

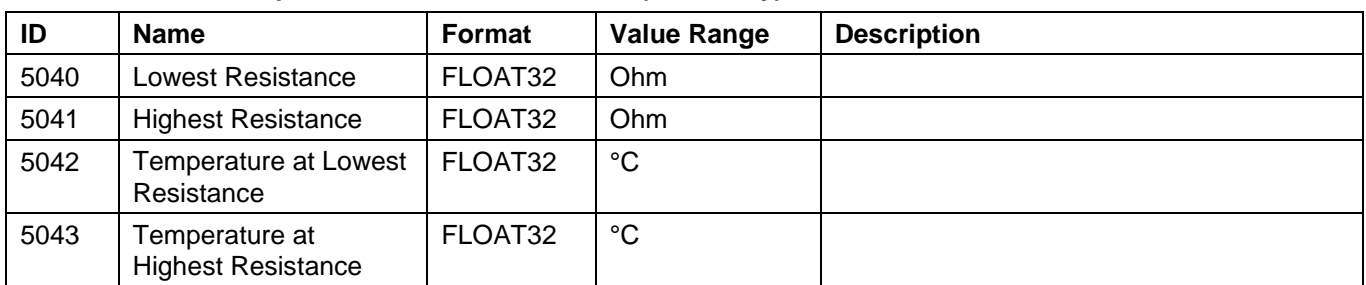

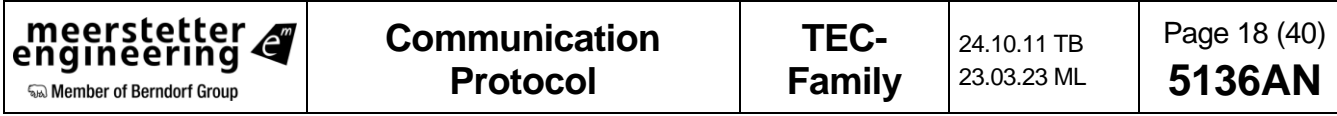

# <span id="page-18-0"></span>**3.3.7 Tab: Auto Tuning**

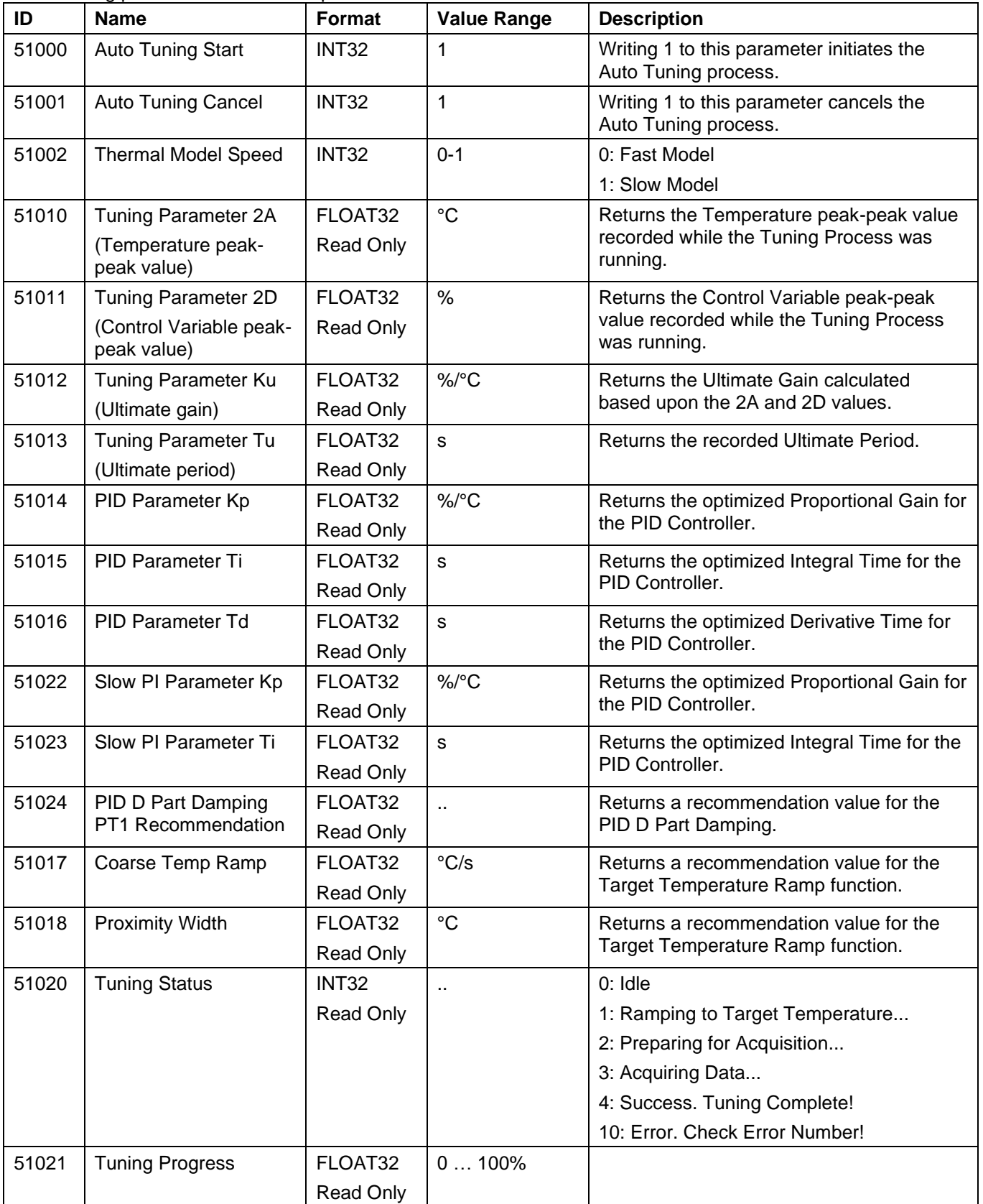

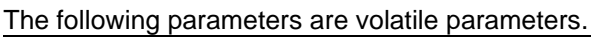

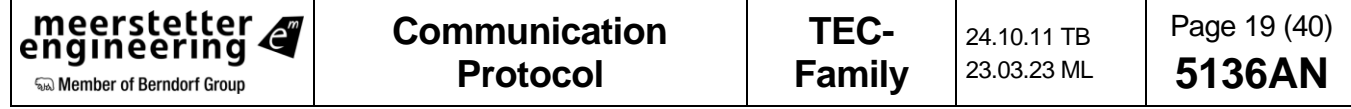

# <span id="page-19-0"></span>**3.3.8 Tab: Advanced**

#### **3.3.8.1 Tab: Advanced / Temperature Measurement**

These settings are hardware dependent. Before change, please contact the Manufacturer.

# *3.3.8.1.1 CHx Object Measurement Settings*

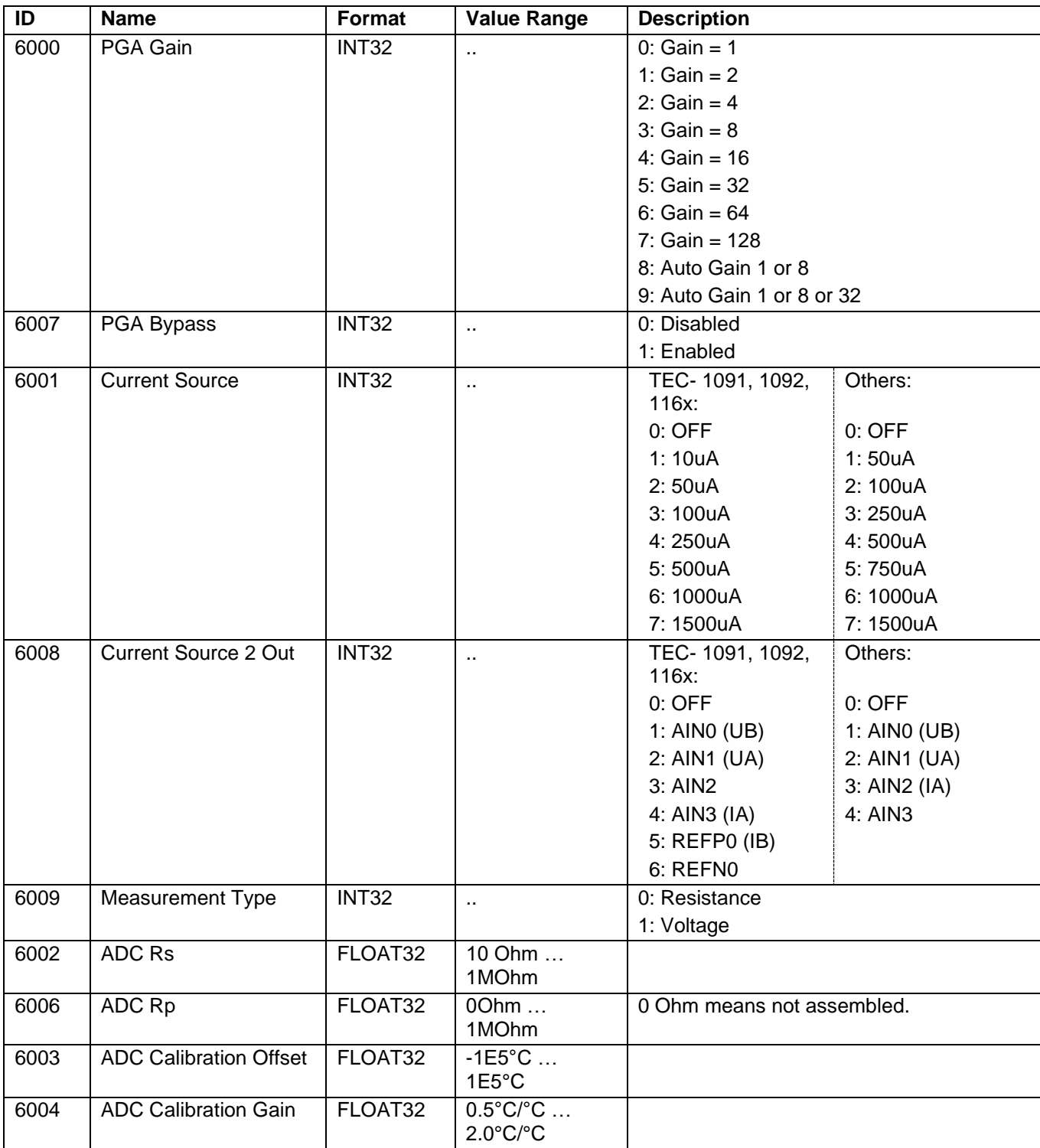

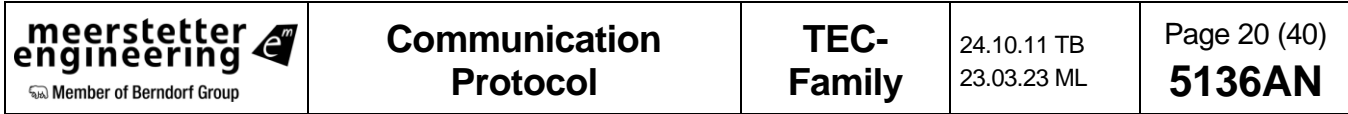

## *3.3.8.1.2 CHx Sink Measurement Settings*

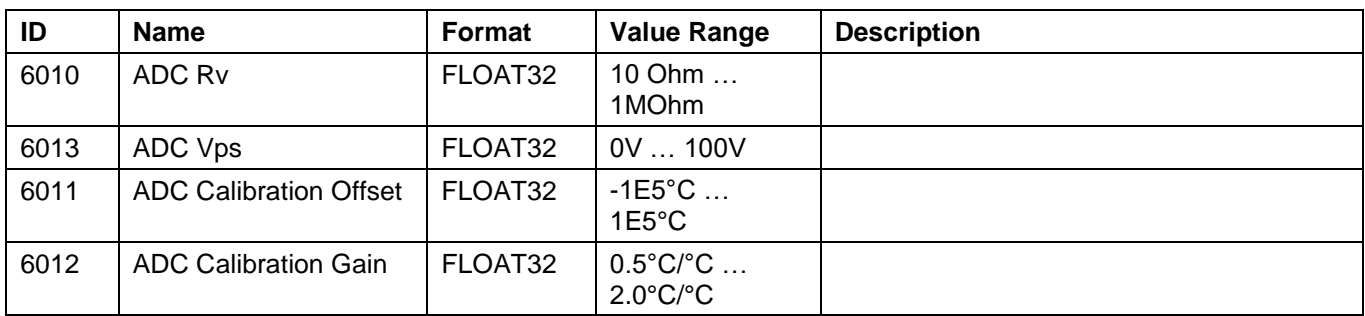

# **3.3.8.2 Tab: Advanced / Temperature Conversion**

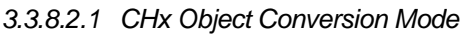

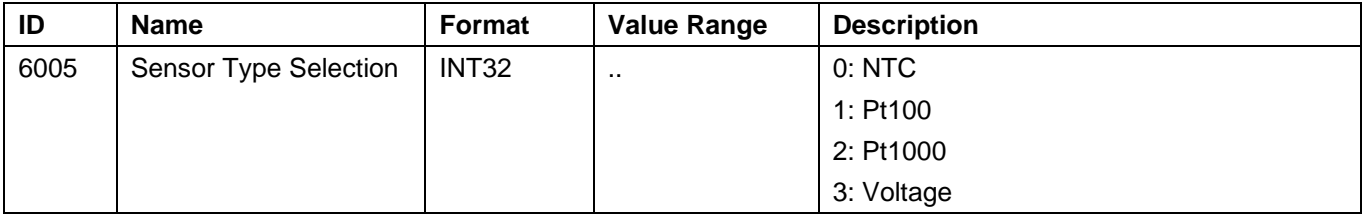

# *3.3.8.2.2 CHx Object NTC Sensor Characteristics*

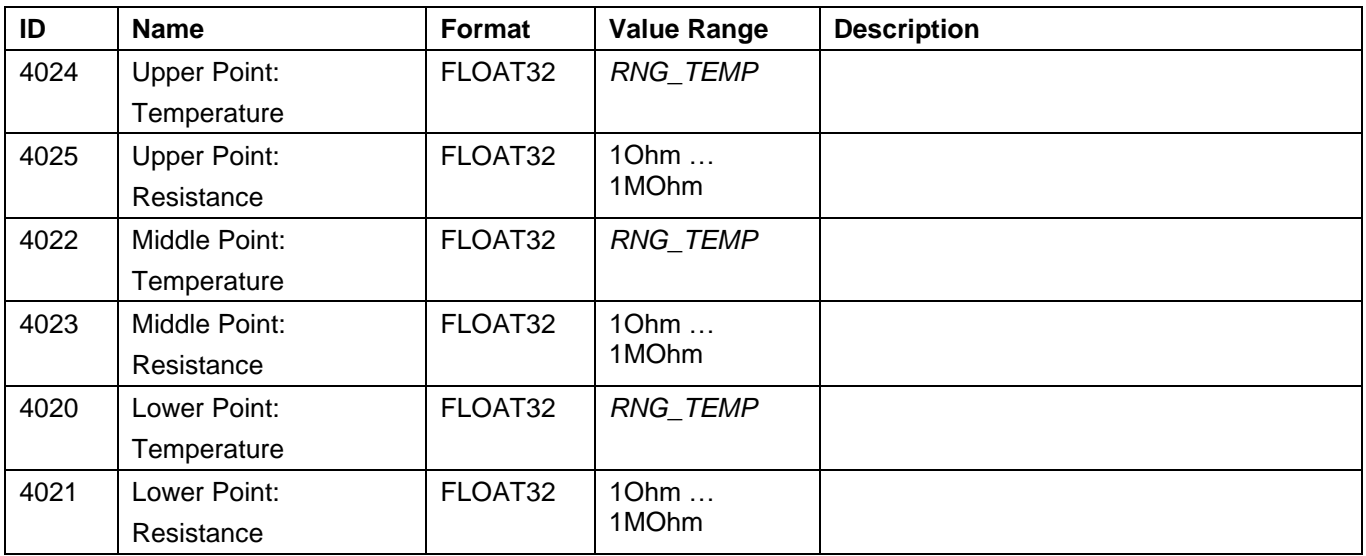

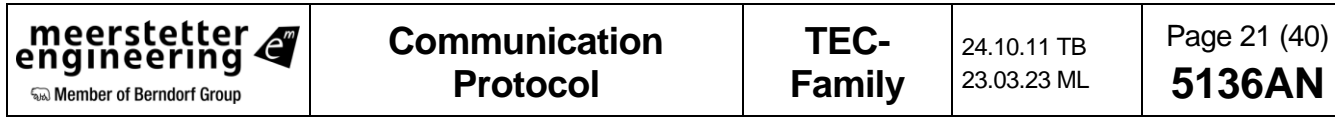

# *3.3.8.2.3 CHx Object Voltage to Temperature Conversion*

| ID   | <b>Name</b>              | Format  | <b>Value Range</b>     | <b>Description</b>                             |
|------|--------------------------|---------|------------------------|------------------------------------------------|
| 6400 | Reference Temp           | FLOAT32 | <b>RNG TEMP</b>        | Reference Temperature in °C                    |
| 6401 | Reference Voltage        | FLOAT32 | $-5V$ $\ldots$ 5V      | Voltage output at the Reference<br>Temperature |
| 6402 | <b>Temperature Slope</b> | FLOAT32 | $-100$ V/°C<br>100//°C | Voltage change per temperature change          |

*3.3.8.2.4 CHx Sink NTC Sensor Characteristics*

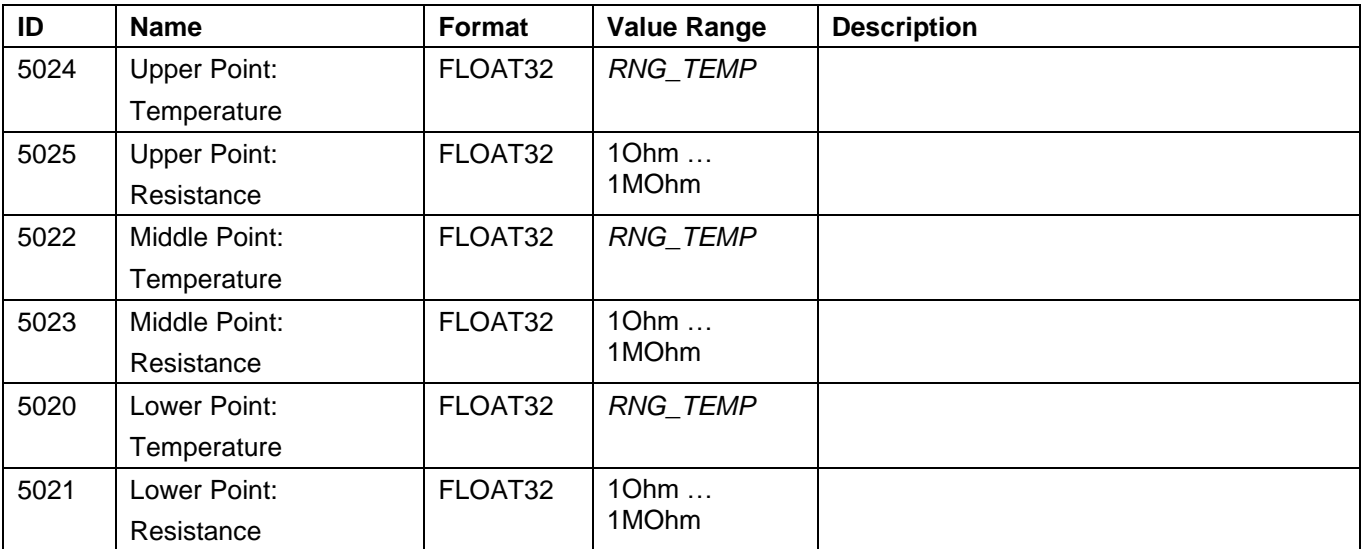

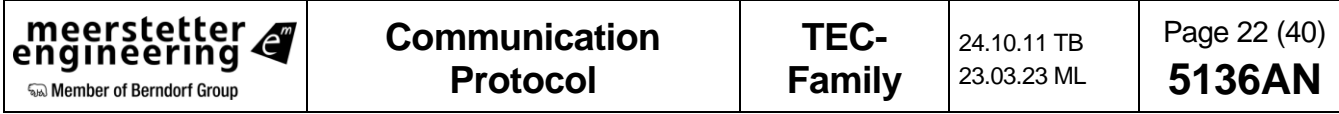

#### **3.3.8.3 Tab: Advanced / ADS Self Check**

| ID   | <b>Name</b>             | Format            | <b>Value Range</b> | <b>Description</b>                                                                                                    |
|------|-------------------------|-------------------|--------------------|----------------------------------------------------------------------------------------------------|
| 6050 | Self-Check Period       | INT <sub>32</sub> | 0<br>2000000000s   | Self-check Period in s. 0 disables the<br>periodic self-check.                                                                                 |
| 6051 | Self-Check Trigger      | INT <sub>32</sub> | 01                 | Writing a 1 to this parameter triggers the<br>automatic self-check. The parameter is<br>automatically set to 0 after the check is<br>finished. |
| 6052 | <b>IRs Error Enable</b> | INT <sub>32</sub> | 01                 | If this parameter is set to 1 an error is<br>thrown when the measured IRs is out of<br>boundaries.                                             |

*3.3.8.3.1 CHx Object Measurement ADS Self Check Settings. The Parameter 6051 is volatile.*

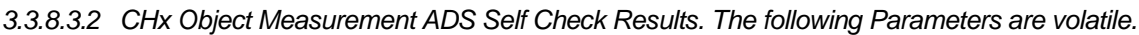

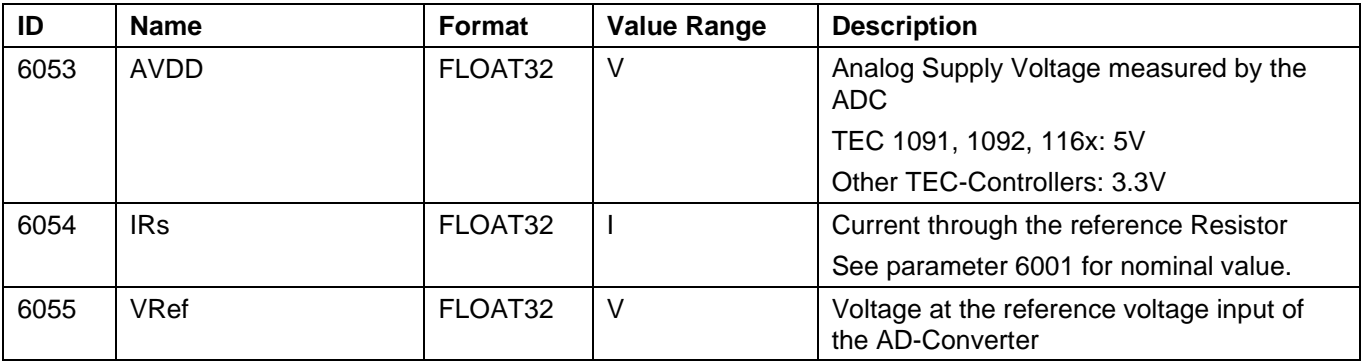

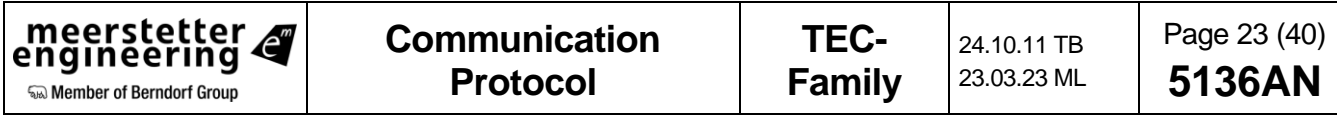

# **3.3.8.4 Tab: Advanced / Lookup Table**

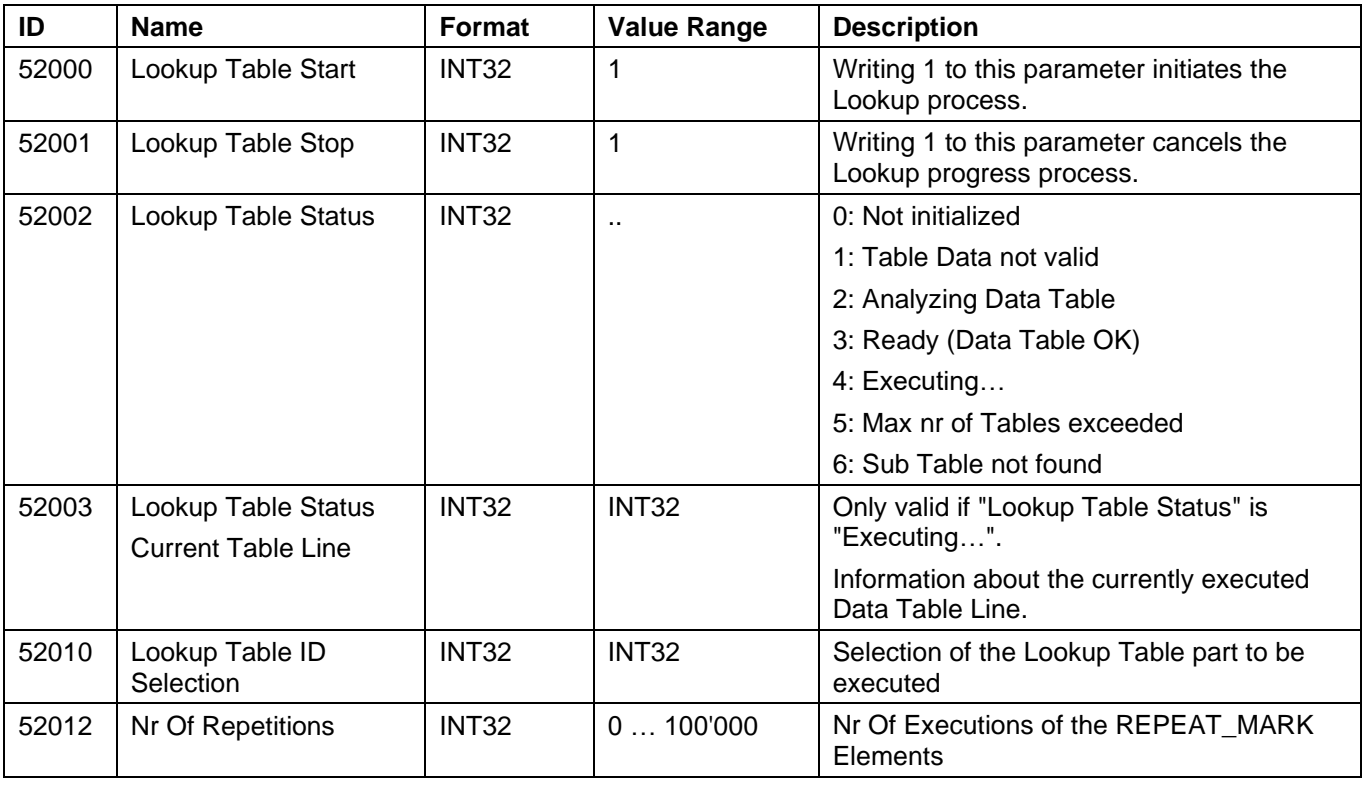

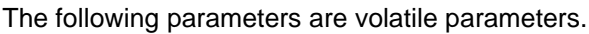

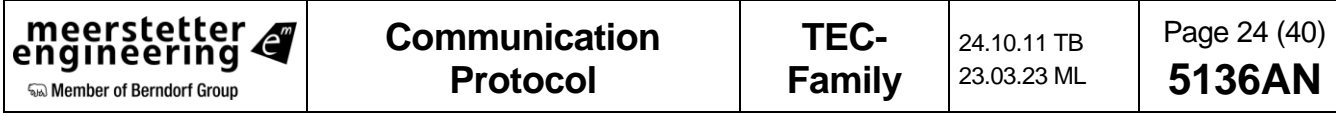

# **3.3.8.5 Tab: Advanced / Display**

# *3.3.8.5.1 Display Configuration*

| ID   | <b>Name</b>             | <b>Format</b>     | <b>Value Range</b>   | <b>Description</b>         |
|------|-------------------------|-------------------|----------------------|----------------------------|
| 6020 | Display Type            | <b>INT32</b>      | $\sim$               | $0:$ OFF                   |
|      |                         |                   |                      | 1: OLED 2x16               |
| 6023 | Display Line 1 - 4      | INT <sub>32</sub> | $\sim$               | 0: None                    |
|      | Alternative Mode        |                   |                      | 1: On Error                |
|      |                         |                   |                      | 2: Toggle on Error         |
|      |                         |                   |                      | 3: Toggle                  |
| 6024 | Display Line 1 - 4      | LATIN1            | $\sim$               | See TEC Family User Manual |
|      | Default Text            |                   |                      |                            |
| 6025 | Display Line 1 - 4      | LATIN1            | $\sim$               | See TEC Family User Manual |
|      | <b>Alternative Text</b> |                   |                      |                            |
| 6026 | Display Line 1 - 4      | LATIN1            | $\ddot{\phantom{a}}$ | See TEC Family User Manual |
|      | <b>Startup Text</b>     |                   |                      |                            |

Instance 1 is Display Line 1 and Instance 2 is Display Line 2.

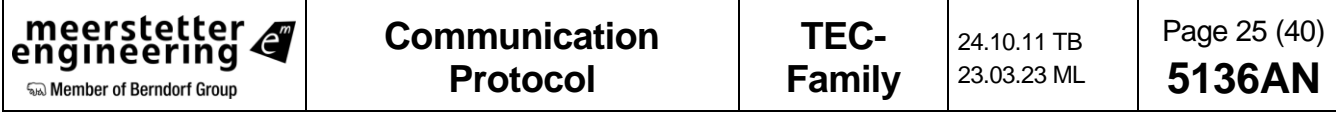

# **3.3.8.6 Tab: Advanced / GPIO**

# *3.3.8.6.1 GPIO Configuration (GPIO1 …GPIO8)*

| ID   | <b>Name</b>                           | Format       | <b>Value Range</b>   | <b>Description</b>                  |
|------|---------------------------------------|--------------|----------------------|-------------------------------------|
| 6100 | <b>GPIO Function</b>                  | <b>INT32</b> | $\ddot{\phantom{1}}$ | 0: No Function                      |
|      |                                       |              |                      | 1: Data Interface (See 3.3.9.3)     |
|      |                                       |              |                      | 2: TEC OK (1 when Ready or Running) |
|      |                                       |              |                      | 3: Stable                           |
|      |                                       |              |                      | 4: HW Enable                        |
|      |                                       |              |                      | 5: Fan PWM                          |
|      |                                       |              |                      | 6: Fan Tacho                        |
|      |                                       |              |                      | 7: Rmp/Stable                       |
|      |                                       |              |                      | 8: Run                              |
|      |                                       |              |                      | 9: TempUp                           |
|      |                                       |              |                      | 10: TempDown                        |
|      |                                       |              |                      | 11: Pump                            |
|      |                                       |              |                      | 12: Lookup Start                    |
|      |                                       |              |                      | 13: Adr +1 (Device Address)         |
|      |                                       |              |                      | 14: Adr +2 (Device Address)         |
|      |                                       |              |                      | 15: Adr +4 (Device Address)         |
|      |                                       |              |                      | 16: Fan Stop                        |
|      |                                       |              |                      | 17: Alt Target T1                   |
|      |                                       |              |                      | 18: Alt Target T2                   |
|      |                                       |              |                      | 19: PowerSt 0A                      |
|      |                                       |              |                      | 20: Encoder A                       |
|      |                                       |              |                      | 21: Encoder B                       |
|      |                                       |              |                      | 22: Ramp                            |
|      |                                       |              |                      | 23: Fix 0                           |
| 6101 | <b>GPIO Level</b>                     | <b>INT32</b> | $\ddotsc$            | 0: Positive                         |
|      | Assignment                            |              |                      | 1: Negative                         |
| 6102 | <b>GPIO Hardware</b><br>Configuration | <b>INT32</b> | $\ddot{\phantom{1}}$ | 0: IN WeakNo                        |
|      |                                       |              |                      | 1: IN WeakUp                        |
|      |                                       |              |                      | 2: IN WeakDown                      |
|      |                                       |              |                      | 3: OUT PushPull                     |
|      |                                       |              |                      | 4: OUT OD NoPull                    |
|      |                                       |              |                      | 5: OUT OD WeakUp                    |
| 6103 | <b>GPIO Channel</b>                   | <b>INT32</b> | $\sim$               | 1: Channel 1                        |
|      |                                       |              |                      | 2: Channel 2                        |

Instance 1 is GPIO1. Instance 2 is GPIO2…

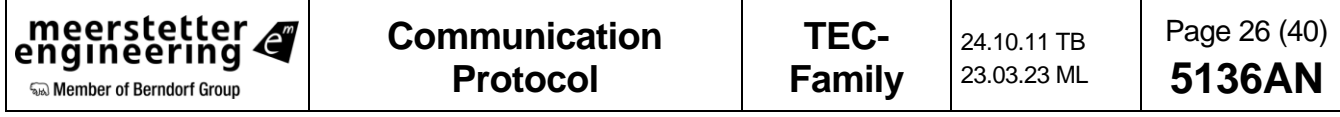

#### *3.3.8.6.2 CHx Change Target Temperature Buttons*

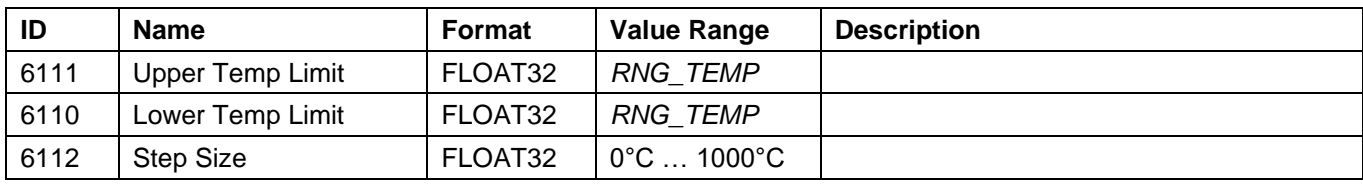

# *3.3.8.6.3 CHx Pump Control*

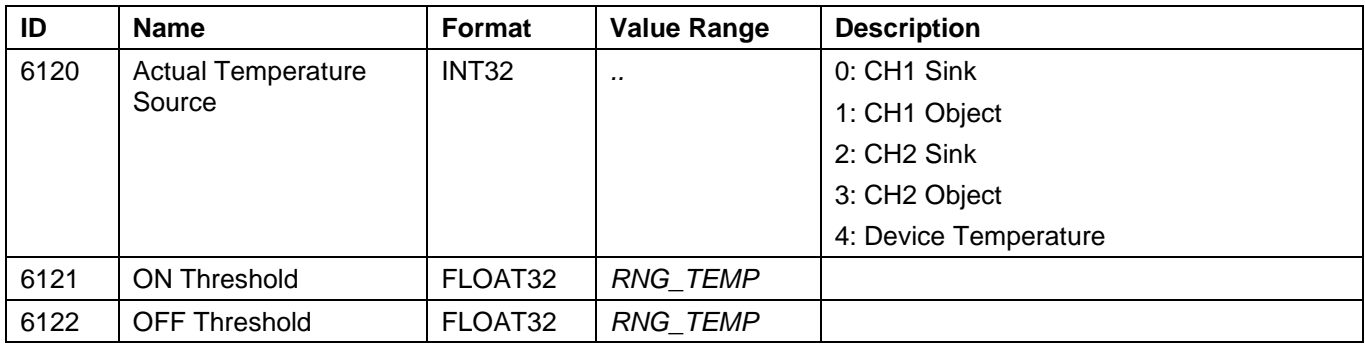

# *3.3.8.6.4 CHx Alternative Target Temperature over GPIO Pin*

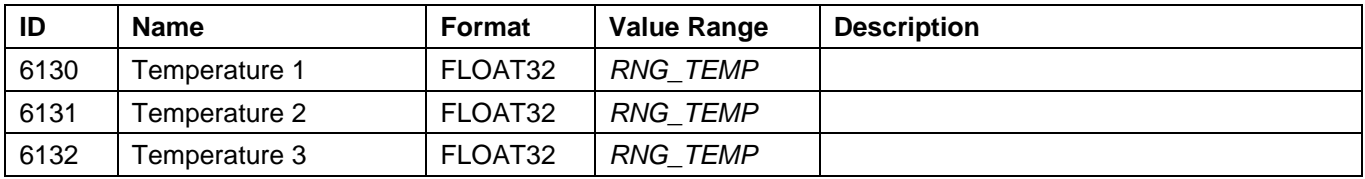

# **3.3.8.7 Tab: Advanced / Fan**

#### *3.3.8.7.1 CHx Fan Control Enable*

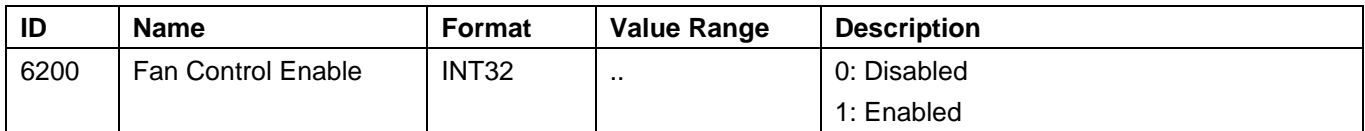

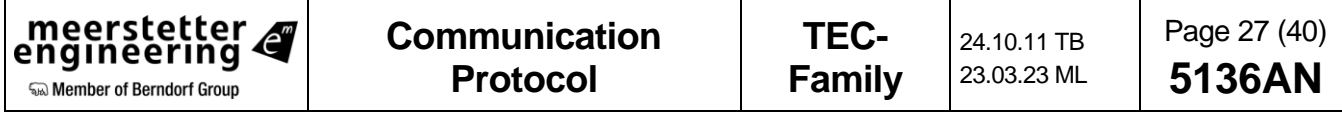

# *3.3.8.7.2 CHx Fan Temperature Controller*

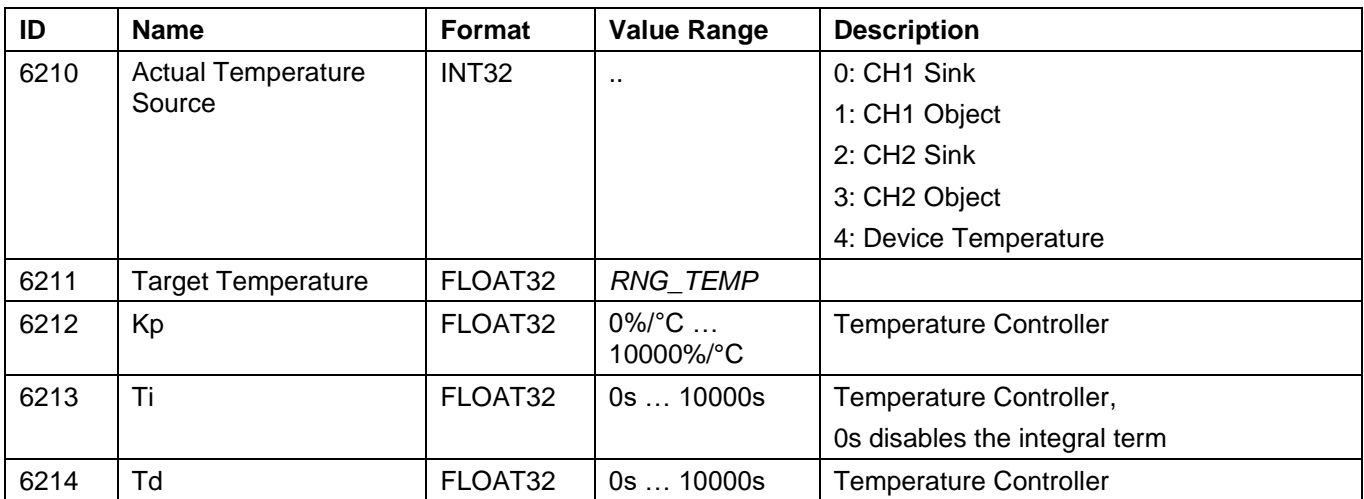

# *3.3.8.7.3 CHx Fan Speed Controller*

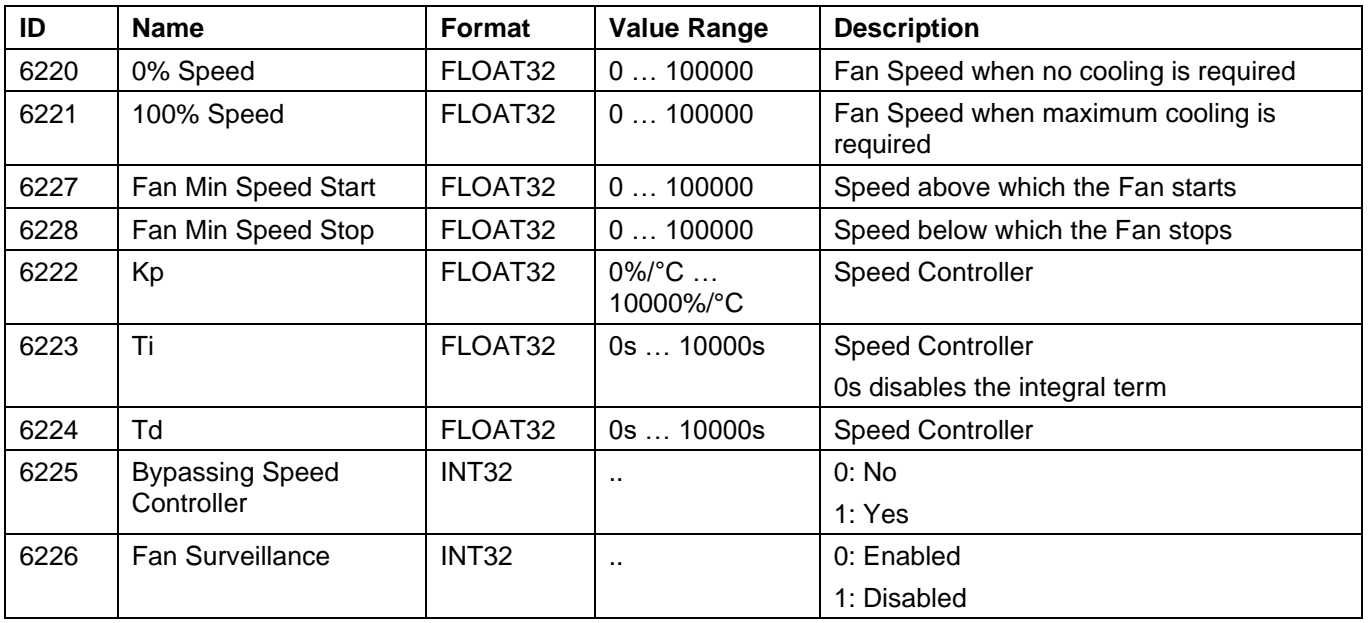

# *3.3.8.7.4 Fan General Settings*

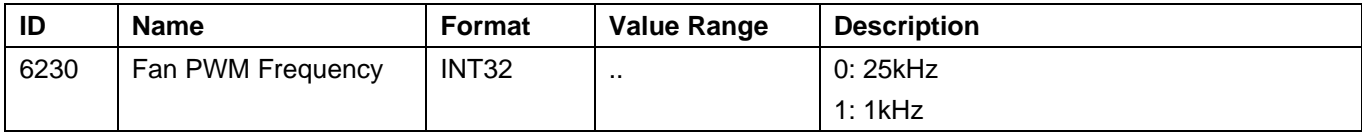

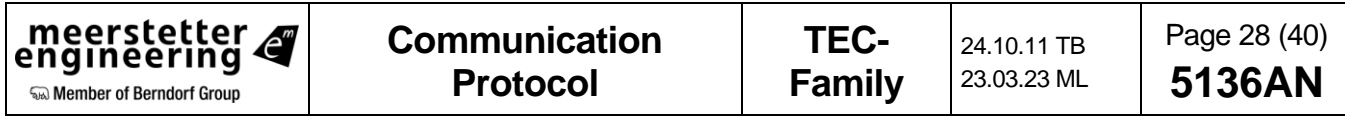

# **3.3.8.8 Tab: Advanced / Misc**

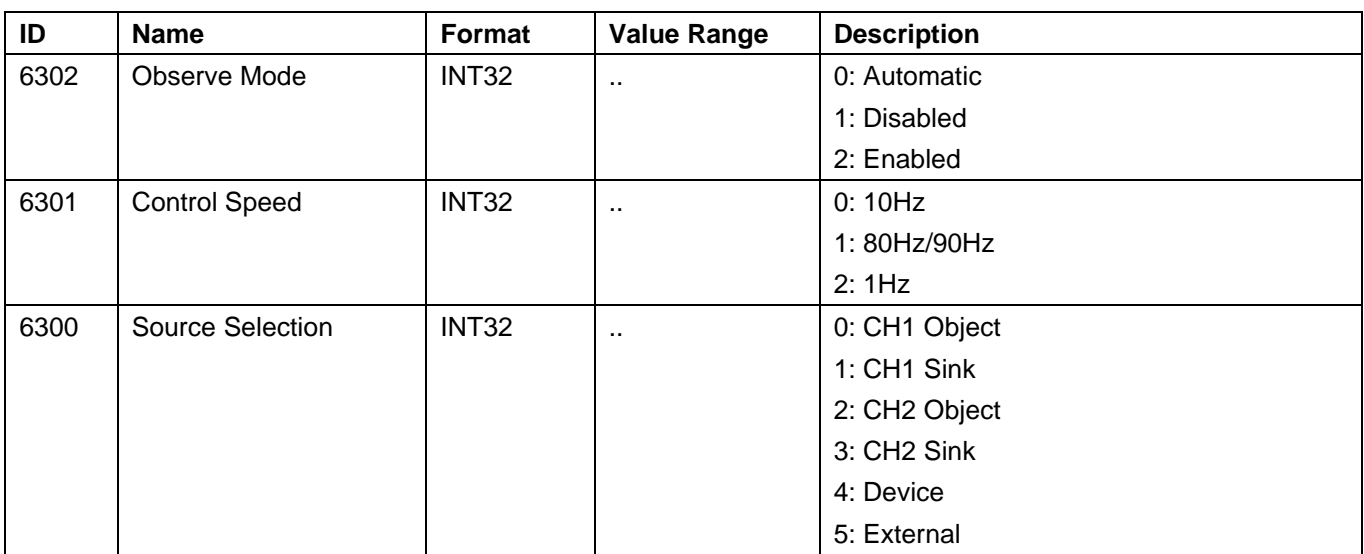

# *3.3.8.8.1 CHx Actual Object Temperature*

#### *3.3.8.8.2 Parameter System Save to Flash Configuration*

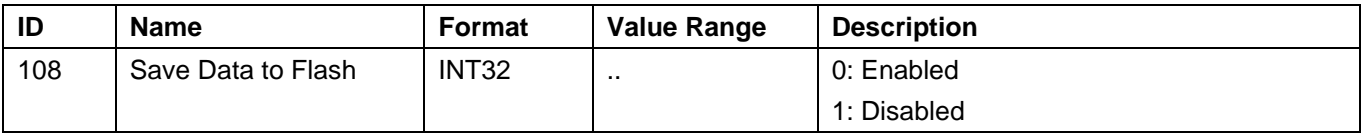

# *3.3.8.8.3 Error State Auto Restart Delay*

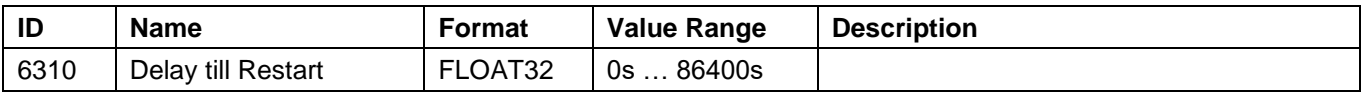

#### *3.3.8.8.4 Device Temperature Mode (Output Stage)*

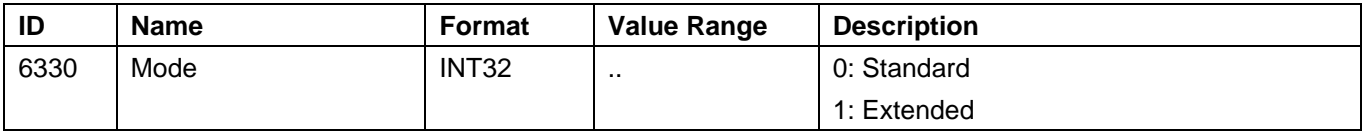

# *3.3.8.8.5 Output Stage Controller Limit (Error 108)*

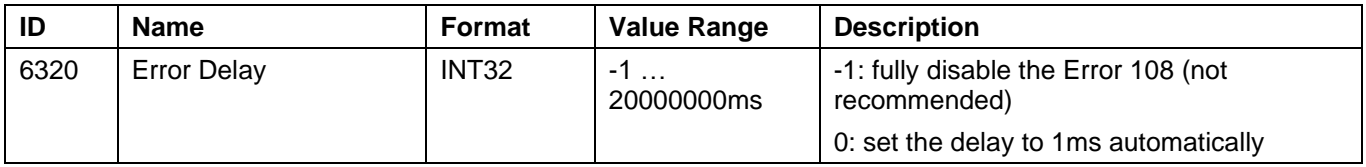

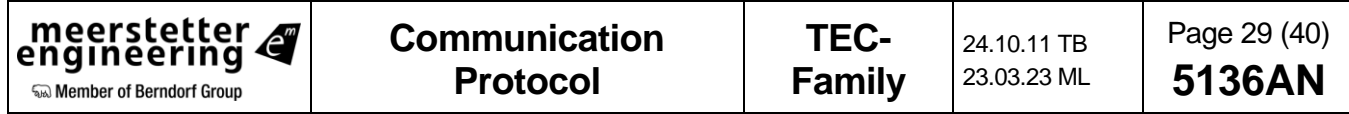

# <span id="page-29-0"></span>**3.3.9 Other Parameters (Not directly displayed in the Service Software)**

# **3.3.9.1 Power Supply Parameters (Bus-Controlled) Mode Parameters**

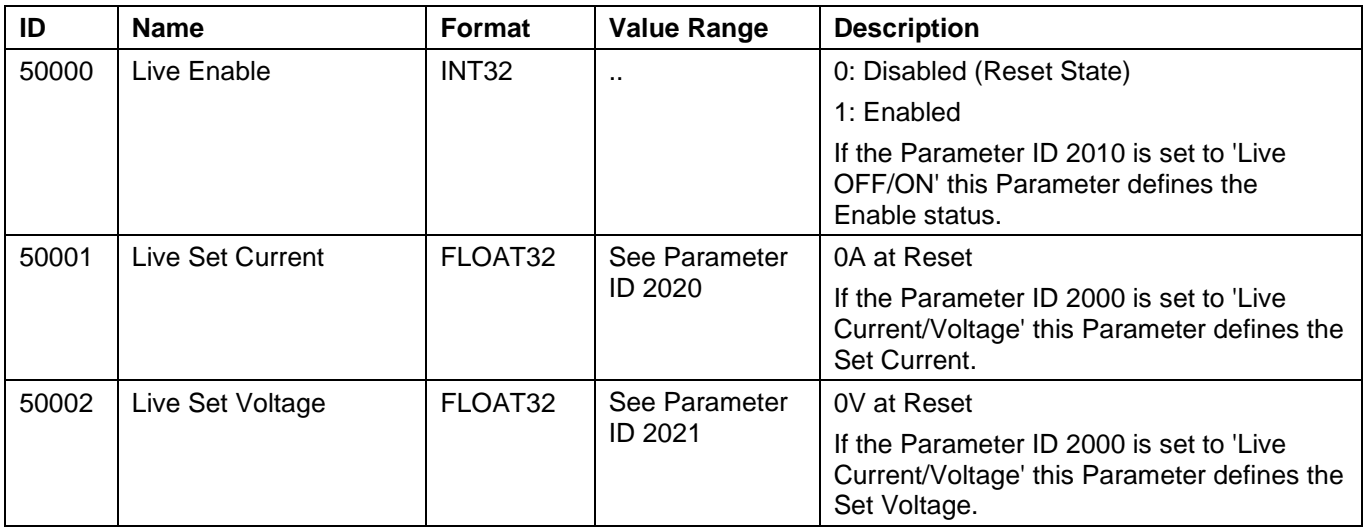

The following parameters are volatile parameters. They have a defined reset state.

# **3.3.9.2 Temperature Regulator Additional Parameters**

The following parameters are volatile parameters. They have a defined reset state.

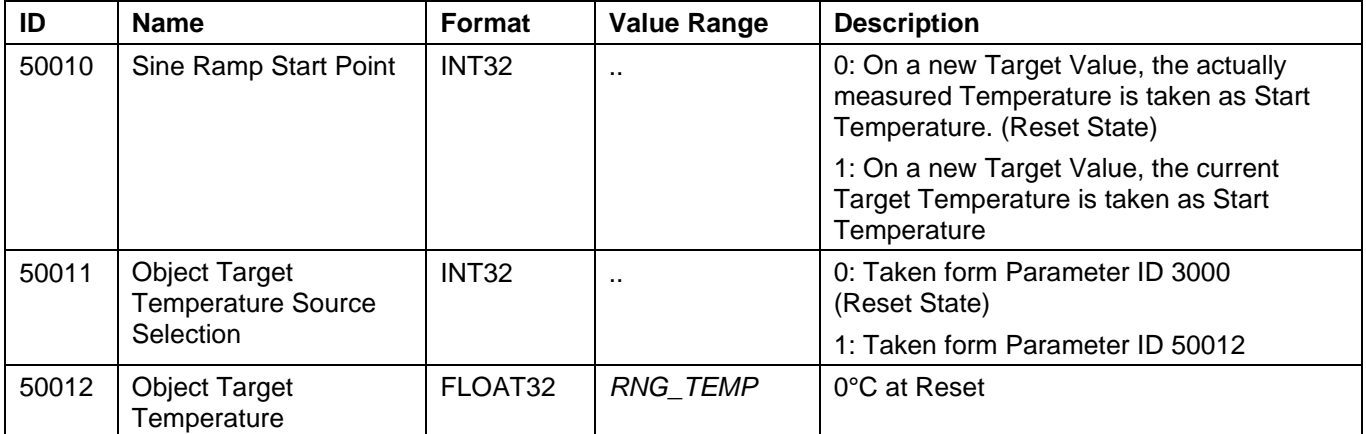

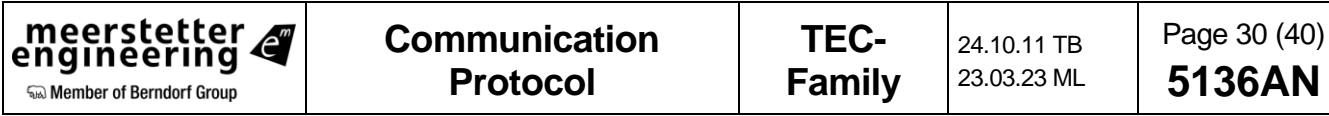

# <span id="page-30-0"></span>**3.3.9.3 GPIO (General Purpose Input Output) GPIO1 … GPIO8 Signal Control**

The following parameters are volatile parameters.

This feature can be used to manually control the GPIO1 through GPIO8 signals.

The respective GPIOs must be set to the "Data Interface" function to allow these parameters to control them.

The pins are addressed by a bit field.

#### **Example:**

To configure GPIO3 / GPIO4 as output pins, and to set GPIO3 to high level and GPIO4 to Low Level, use the following commands:

Set ID 52102 to 4 (Set Bit Number 2 to '1')

Set ID 52101 to 12 (Set Bit Numbers 2 and 3 to '1')

Set ID 52100 to 1 (Enable the Function)

This command order has been chosen to avoid spikes. After Reset, all values are set to 0.

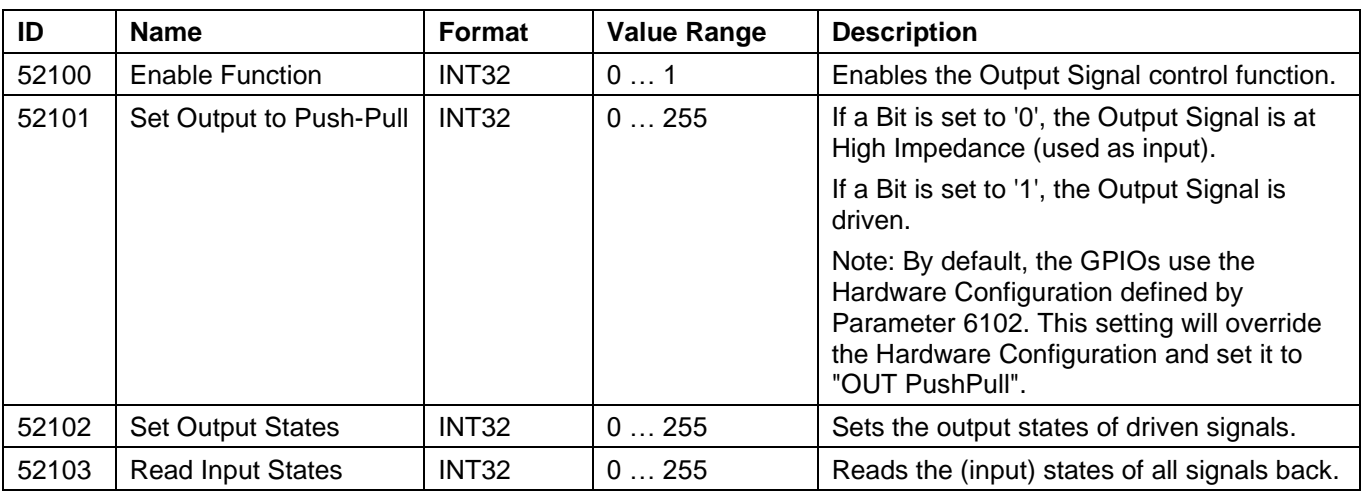

#### **3.3.9.4 Set Actual Object Temperature from External**

The following parameters are volatile parameters.

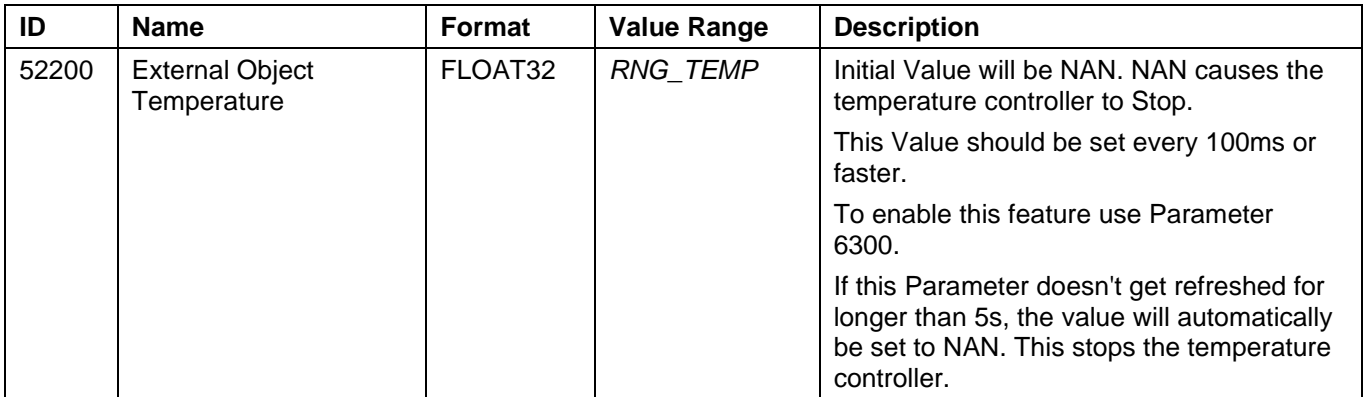

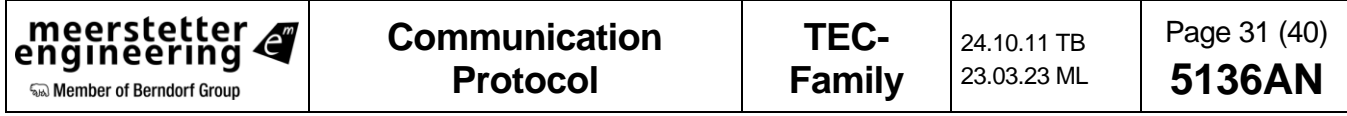

#### **Bit Field Description:**

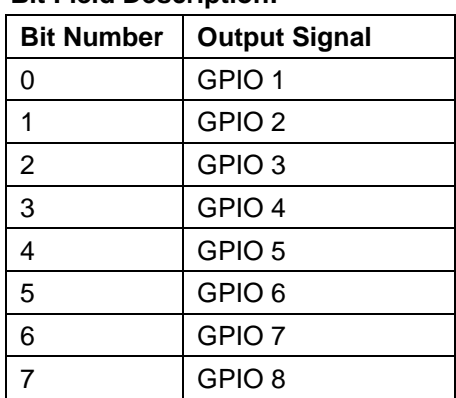

# <span id="page-31-0"></span>**4 Bootloader**

- The new application can be downloaded using all communication interfaces.
- The Bootloader can be controlled over a Control and Stream command.
- The whole new application will be cached and verified onboard, before the old application gets erased.
- Do not interrupt the power after the ReBoot command, till the device is answering to your queries again. Interrupting the power after the ReBoot command can cause irreversible memory errors.
- Do not worry about communication failures, wrong command sequences or downloading the wrong firmware using this bootloader. Everything is verified, before the bootloader enters the critical process. If the power is not being interrupted after the ReBoot command, no irreversible errors are possible.

#### **It is important to have the correct command sequence:**

- 1. Activate Bootloader using Command **BootloaderActivate**.
- 2. Query the status using **NoOperation** and wait till it reports the status activated.
- 3. Clear the update memory using the command **ClearMemory.**
- 4. Query the status using **NoOperation** and wait till it reports the status memory is cleared.
- 5. Send the whole .hex file using the Bootloader Stream command.
- 6. Query the status using **NoOperation** and wait till it reports the status Valid Application.
- 7. Start replacing the running application. Send the command **ReBoot**. Attention:
	- a. The device will not answer your queries for typically 10s. (May take longer)
	- b. Do not interrupt the power during this process!
	- c. Constantly send queries (e.g. ?IF) to the device, to see if the new application is already running. If the device is answering your queries again, the critical process is finished.
- 8. Verify the expected firmware version.

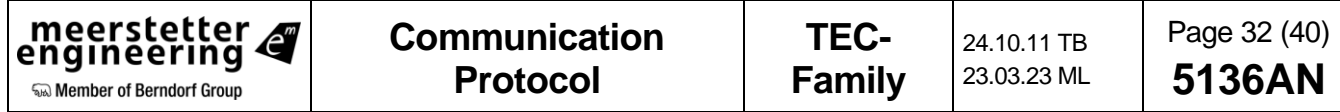

# <span id="page-32-0"></span>**4.1 Bootloader Control (BC?)**

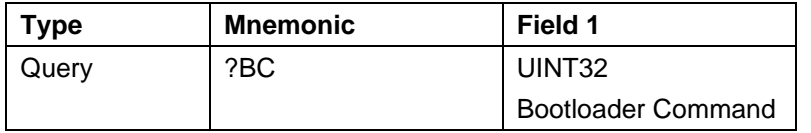

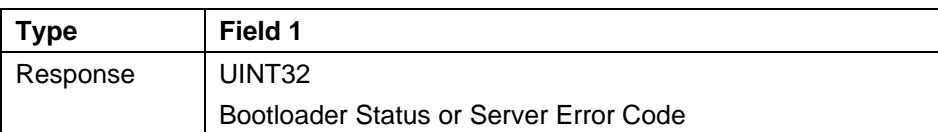

# <span id="page-32-1"></span>**4.1.1 Bootloader Command**

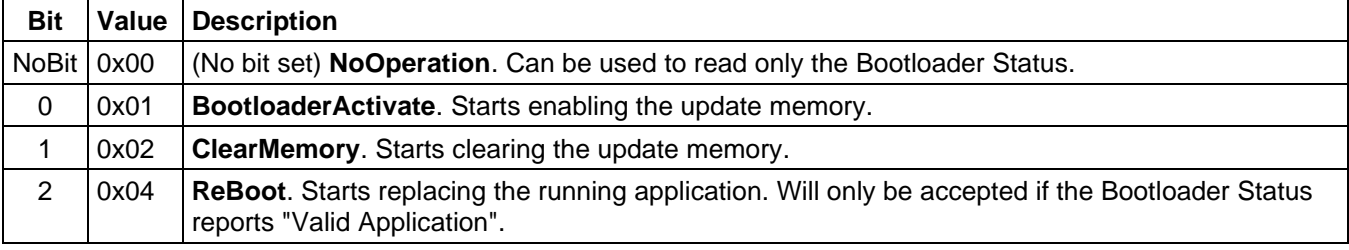

# <span id="page-32-2"></span>**4.1.2 Bootloader Status**

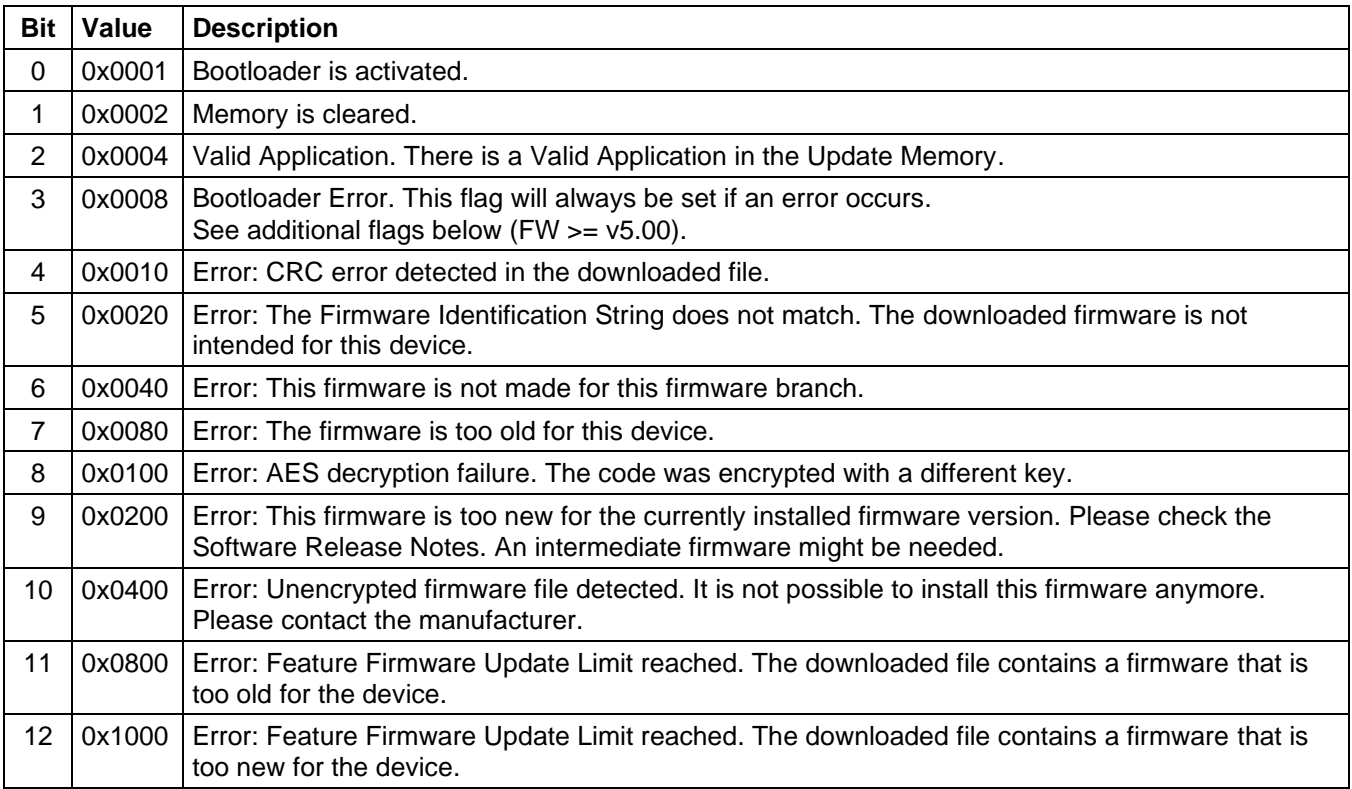

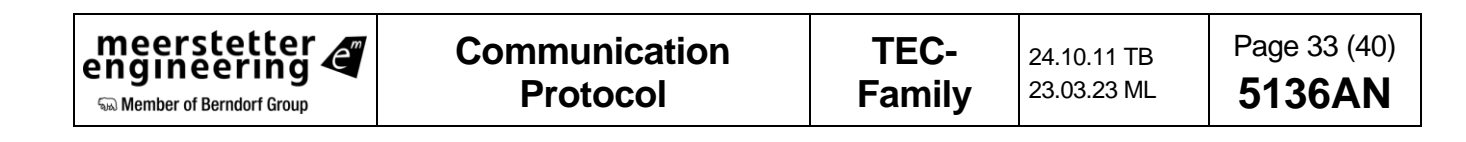

# <span id="page-33-0"></span>**4.2 Bootloader Stream (BS?)**

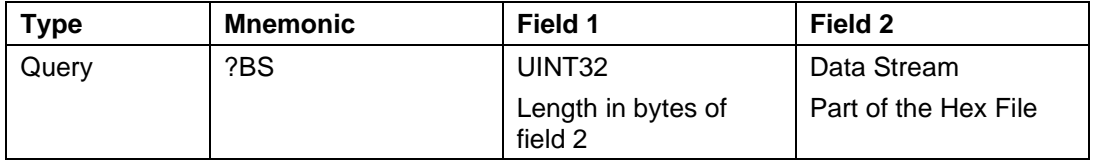

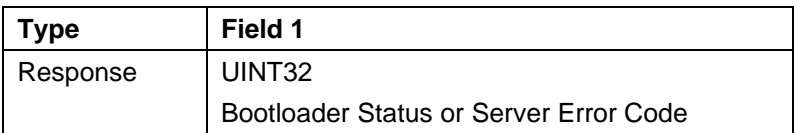

# <span id="page-33-1"></span>**4.2.1 Data Stream**

The Data Stream command is used to send the Hex File content to the microcontroller.

Add a few Hex File lines to the Payload Filed of the communication protocol frame and remove all '\n' and '\r' from the stream. (The Hex File lines are then only separated by the double dot).

The maximum size of the Payload Field is 512Bytes.

It is recommended to send 10 Hex File Lines in one package. This will not exceed the 512Byte limit.

# <span id="page-33-2"></span>**4.2.2 Bootloader Status**

See [4.1.2](#page-32-2) [Bootloader](#page-32-2) 

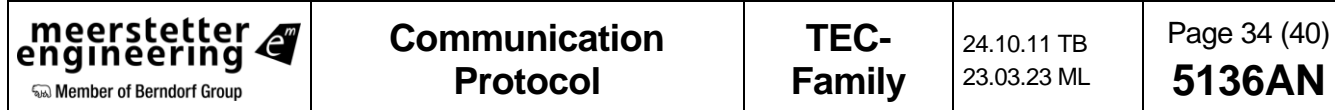

# <span id="page-34-0"></span>**5 Example Communication Strings**

- If you have any questions, please do not hesitate to contact us via email: [contact@meerstetter.ch](mailto:contact@meerstetter.ch) or via our website: [www.meerstetter.ch.](https://www.meerstetter.ch/)
- The following Example Communication Strings have been captured with the MeComAPI log file.
- It shows the Serial Communication Data as it would appear on a normal Serial Terminal Program. Only the "OUT:" and "IN:" tags have been added by the MeComAPI. The End-of-Frame Byte is not shown, because it is an ASCII <CR> (Carriage Return, 0x0D).
- The Checksum is calculated using the CRC16-CCITT (XMODEM) algorithm over the previous frame data as ASCII String.
- To easily assemble command strings for our protocol we have a small tool on our website that you can make use of: [www.meerstetter.ch/MeCom.](https://www.meerstetter.ch/MeCom/)
- All the Frame data is colored to better understand what is going on:
	- o Control
	- $\circ$  Address (Using address 0, the device will always answer independent from its address)
	- o Sequence Number
	- o Payload / Other Payload part
	- o Checksum

#### **Get Firmware Identification String**

- OUT: #0015AA?IF62AE
- IN: !0015AA8065-TEC SW G01 7199
- $\rightarrow$  Result is "8065-TEC SW G01

# **Get Device Type (Using Parameter Value Read)**

Parameter ID: 100 (0x0064); Instance 1

- OUT: #0015AB?VR0064018000
- IN: !0015AB000004411DBD
- $\rightarrow$  Result is 0x00000441  $\rightarrow$  1089

# **Get Serial Number (Using Parameter Value Read)**

Parameter ID: 102 (0x0066); Instance 1

- OUT: #0015AC?VR0066<mark>01</mark>8125
- IN: !0015AC000000706F2C
- $\rightarrow$  Result is 0x00000070  $\rightarrow$  Interpreted as an INT32: Decimal Value 112

# **Set TEC Output Stage Enable Status (Using Parameter Value Set Command)**

Parameter ID: 2010 (0x07DA); Instance 1; New value is 2 (Live OFF/ON) as INT32

- OUT: #<mark>00</mark>15AE<mark>VS</mark>07DA<mark>01</mark>00000002<mark>8F97</mark>
- IN: !0015AE8F97
- $\rightarrow$  As Result we get a ACK. The ACK sends the Checksum of the Set Command back.

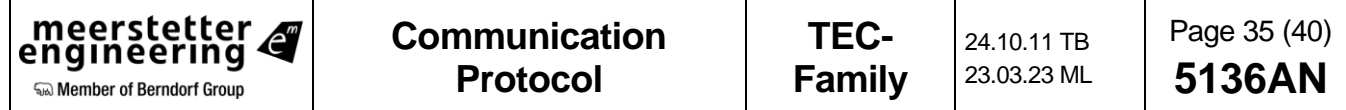

# **Get TEC Object Temperature (Using Parameter Value Read)**

Parameter ID: 1000 (0x03E8); Instance 1

OUT: #0015AB ?VR03E801C21A

# IN: !0015AB41CD2F28D5C2

→ The Result is 0x41CD2F28 → Interpreted as an FLOAT32: 25.648026°C

You may use the tool: [www.h-schmidt.net/FloatConverter](https://www.h-schmidt.net/FloatConverter/) for tests.

Usually, Microcontrollers do support float according to IEEE754 by a Hardware or Software FPU.

### **Set TEC Target Object Temperature (Using Parameter Value Set)**

Parameter ID: 3000 (0x0BB8); Instance 1; New Value 21.750°C AS FLOAT32 according to IEEE754 The new Value 21.75 is being transmitted as Hexadecimal Representation 0x41AE0000.

- OUT: #0015B0VS0BB80141AE0000C482
- IN: !0015B0C482

 $\rightarrow$  As Result we get a ACK. The ACK sends the Checksum of the Set Command back.

#### **Querying a not available Parameter ID (Using Parameter Value Read)**

Parameter ID: 1234 (0x04D2); Instance 1

- OUT: #0015AC?VR04D2017BFE
- IN: !0015AC+0532DA

 $\rightarrow$  As Result we get the Server Error Code 0x05 which means that this Parameter is not available.

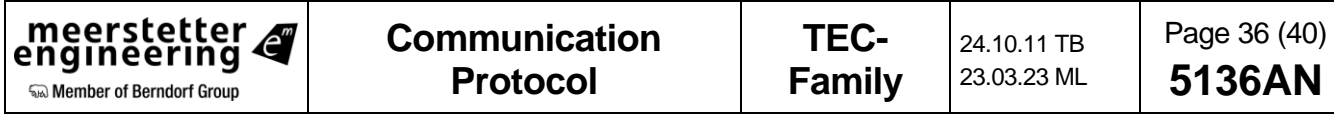

# <span id="page-36-0"></span>**6 CANopen**

#### **Please consider that this is the first implementation of CANopen. We gladly accept suggestions for improvement [\(support@meerstetter.ch\)](mailto:support@meerstetter.ch?subject=Feedback%20CANopen).**

Supported Features:

- All mandatory functions of CiA 301
- 1 SDO Server
- **EMCY**
- Producer Heartbeat
- 16 RPDO and 16 TPDO with dynamic object mapping

General Information:

- The CAN ID and Bitrate can be set using the Service Software and will be saved in the non-volatile memory.
- All the CAN Objects in the Communication Segment are only saved in the volatile memory, so they need to be re-configured after every reset.
- Expect for the "Monitor" Objects, most of the Objects in the "Manufacturer Segment" are saved in the non-volatile memory.
- The device has its own parameter system, which is used to handle all the parameters for the device operation. This parameter system only supports INT32 and FLOAT32 (REAL32) values. Therefore, every parameter in the Manufacturer Segment have always a size of 4 bytes.
- Most of the parameters have only 1 instance, but some have several instances. For example, the External Temperature Measurement. For simplification, all objects in the Manufacturer Segment are always arrays. The subindex 0 is always the "Highest sub-index supported" or in other words, maximal number of instances. Subindex 1 … n represent the parameter instances 1 … n.
- The name of the objects in the EDS file are closely linked to the Service Software.

# <span id="page-36-1"></span>**6.1 Feature Details**

# <span id="page-36-2"></span>**6.1.1 EMCY**

The error reporting only reports a few CANopen stack specific error messages. All other error messages are manufacturer specific.

For manufacturer specific errors the EEC Field shows 0xFF00 + <Meerstetter Specific Error Number>. This number can be found in the User Manual.

Usage of the MEF bytes:

- Byte 0: Instance (Channel): For example, if the External Temperature Sensor on channel 2 has a problem, then this byte is set to 2. Usually, it is 1 for this device.
- Byte 1 … 4: Additional information for support purposes. Please provide this number if you contact our support.

# <span id="page-36-3"></span>**6.1.2 PDO**

- The mapping tables have always 2 Mapping Entries, because the "Manufacturer Segment" Objects always have a size of 4 bytes.
- Some parameters have a very high update rate internally, so be careful, when using TPDOs with should automatically transmit if the value has changed.

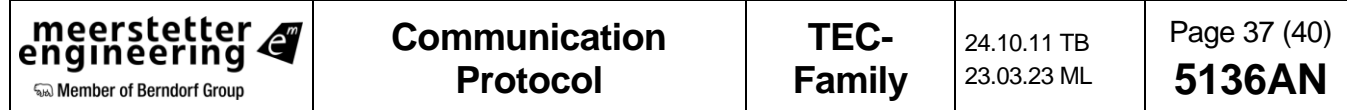

# <span id="page-37-0"></span>**7 Change Log**

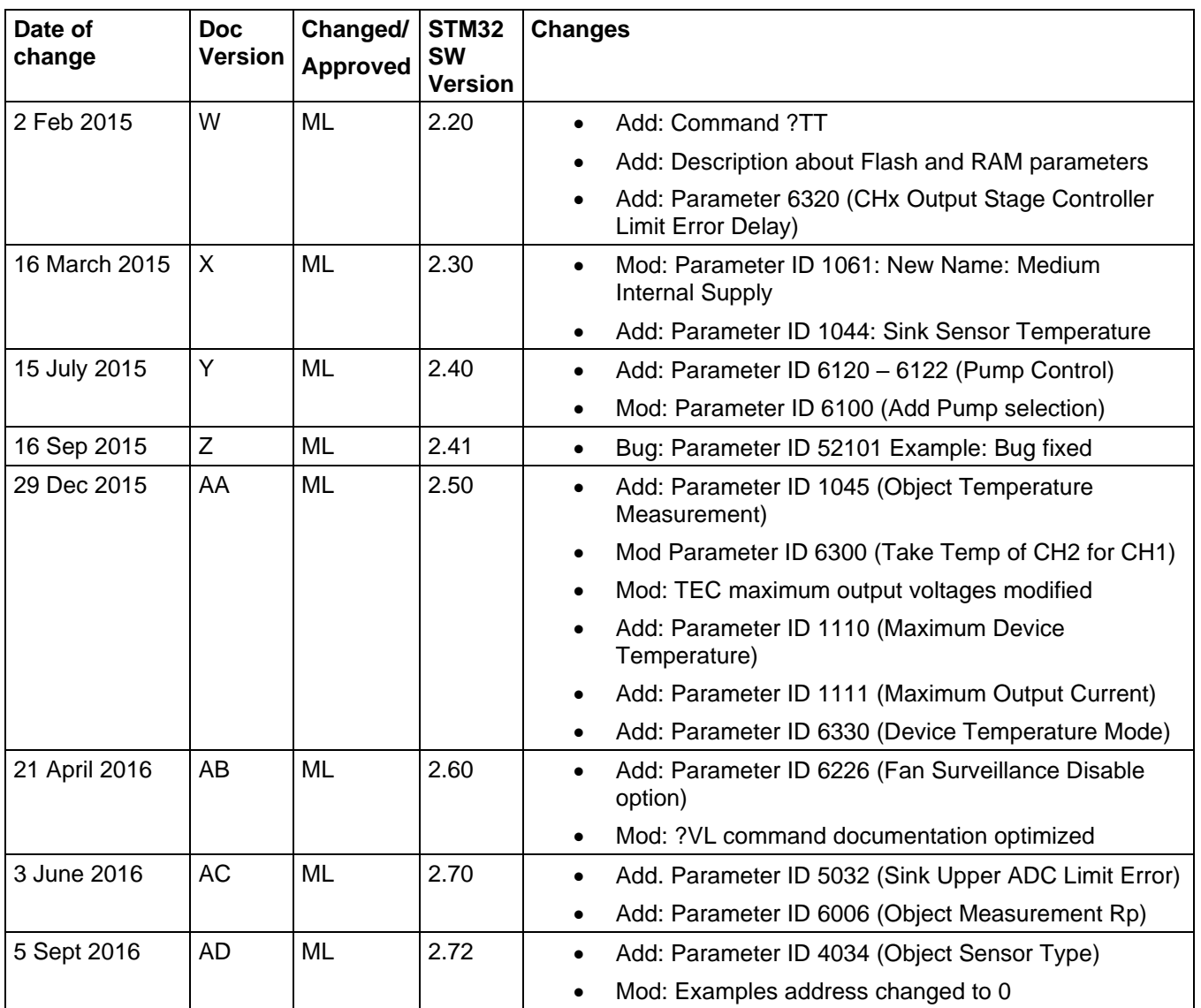

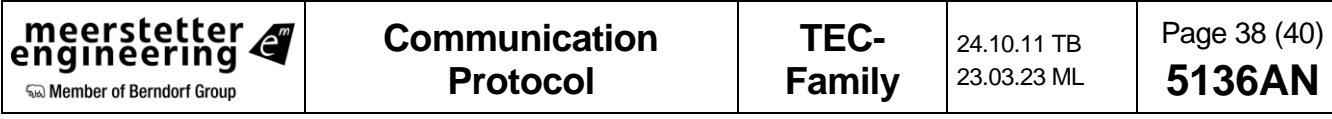

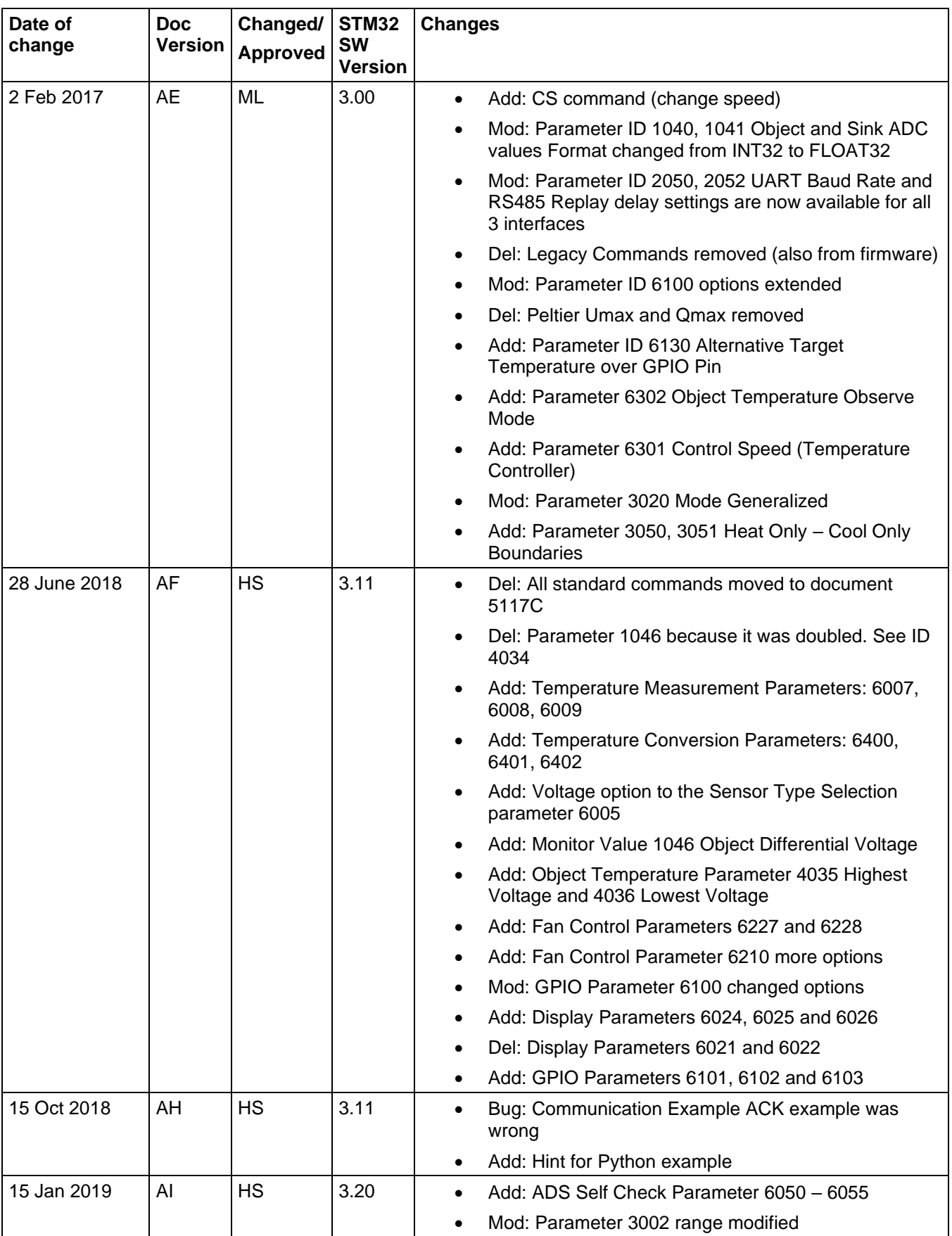

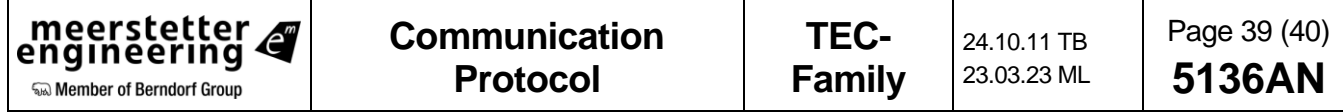

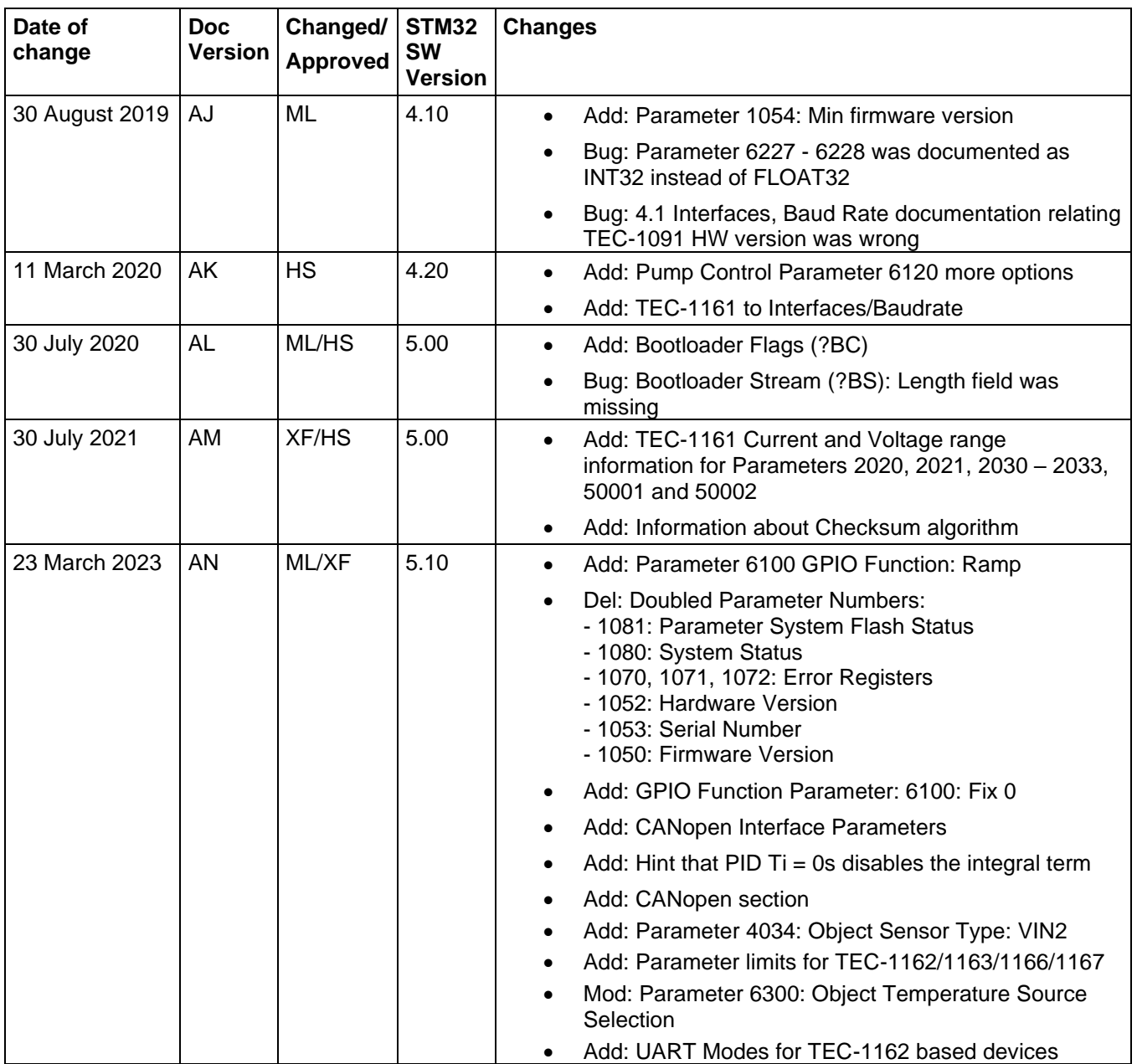

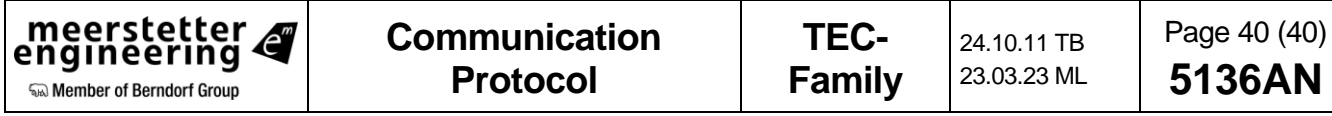